# **TEXAS INSTRUMENTS**

#### 摘要

本用户指南介绍了 [ADS1263](https://www.ti.com.cn/product/cn/ADS1263) 评估模块 (EVM) 的特性、运行和使用情况。此 EVM 是德州仪器 (TI) ADS1263 的评 估平台,ADS1263 是一款低噪声、32 位、38KSPS、10 通道 (多路复用) Δ-Σ 模数转换器 (ADC)。高度集成的 ADS1263 包括一个可编程增益放大器 (PGA)、一个 2.5V 低漂移电压基准、一个内部振荡器、双传感器激励电流 源 (IDAC)、多个系统监控功能和一个 24 位辅助 Δ-Σ ADC。ADS1263 集成多种功能并具有出色的性能, 能够精 确测量应变计、称重秤、压力传感器、热电偶、热敏电阻和电阻式温度检测器 (RTD)。借助硬件、软件以及通过 通用串行总线 (USB) 接口连接计算机, ADS1263EVM 可以简化对器件的评估。本用户指南包括完整的电路说 明、原理图和物料清单。本文档中的缩写词 *EVM* 和术语评估模块 与 ADS1263EVM 具有相同的含义。

#### 备注

ADS1263EVM 和软件还可以支持 [ADS1262](https://www.ti.com.cn/product/cn/ADS1262),它与 ADS1263 相同,只不过 ADS1262 不包含 24 位辅 助 Δ-Σ ADC。但是,用户必须手动移除 ADS1263 并安装 ADS1262。有关该 EVM 上 ADS1263 的位 置,请参阅节 [8.3](#page-29-0)。本文档不会进一步讨论 ADS1262。

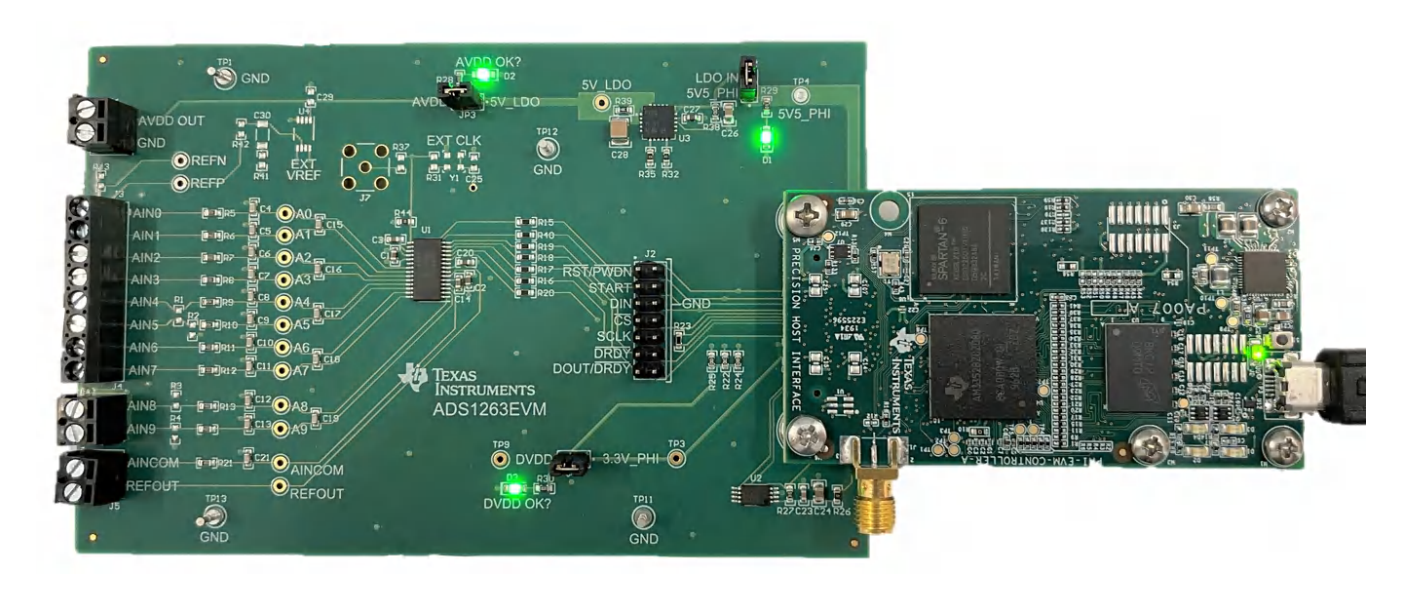

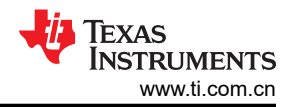

# 内容

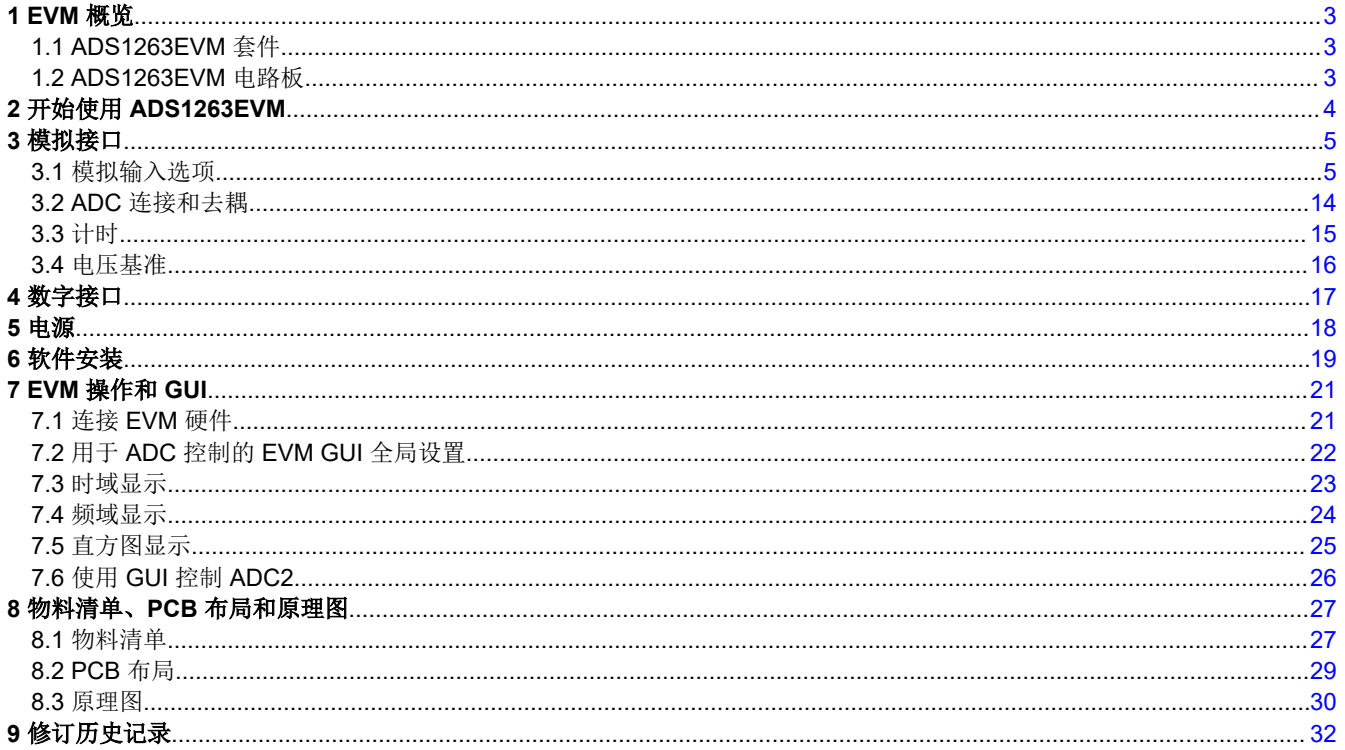

### 商标

LabVIEW™ is a trademark of National Instruments.<br>Microsoft® and Windows® are registered trademarks of Microsoft Corporation. 所有商标均为其各自所有者的财产。

# <span id="page-2-0"></span>**1 EVM** 概览

ADS1263EVM 是一个用于评估 ADS1263 性能的平台,其中 ADS1263 是一款 32 位、38kSPS、10 通道(多路 复用) Δ-Σ ADC。此评估套件包括 ADS1263EVM 电路板和精密主机接口 (PHI) 控制器板, 借助此套件可使随附 的计算机软件通过 USB 与 ADC 进行通信,实现数据采集和分析。ADS1263EVM 电路板包括 ADS1263 以及从 ADC 获取卓越性能所需的高性能外设模拟电路。PHI 电路板主要提供三个功能:

- 通过 USB 端口提供从 EVM 到计算机的通信接口
- 提供与 ADS1263 通信所需的数字输入和输出信号
- 为 ADS1263EVM 电路板上的所有电路供电

### **1.1 ADS1263EVM** 套件

ADS1263 评估套件包含以下特性:

- 对 ADS1263 ADC 进行诊断测试以及准确的性能评估所需的软硬件。
- USB 供电:无需外部电源。
- PHI 控制器提供可通过 USB 2.0(或更高版本)方便地连接至 ADS1263 ADC 的通信接口,实现电力输送以及 数字输入和输出。
- Microsoft<sup>®</sup> Windows<sup>®</sup> 8 和 Windows 10 操作系统。
- 适用于 64 位 Microsoft Windows 的易用评估软件。
- 该软件套件包括用于数据采集、直方图分析和频谱分析的图形工具。该套件还具有将数据导出至文本文件以便 进行后期处理的配置。

图 1-1 展示了 EVM 的系统连接。

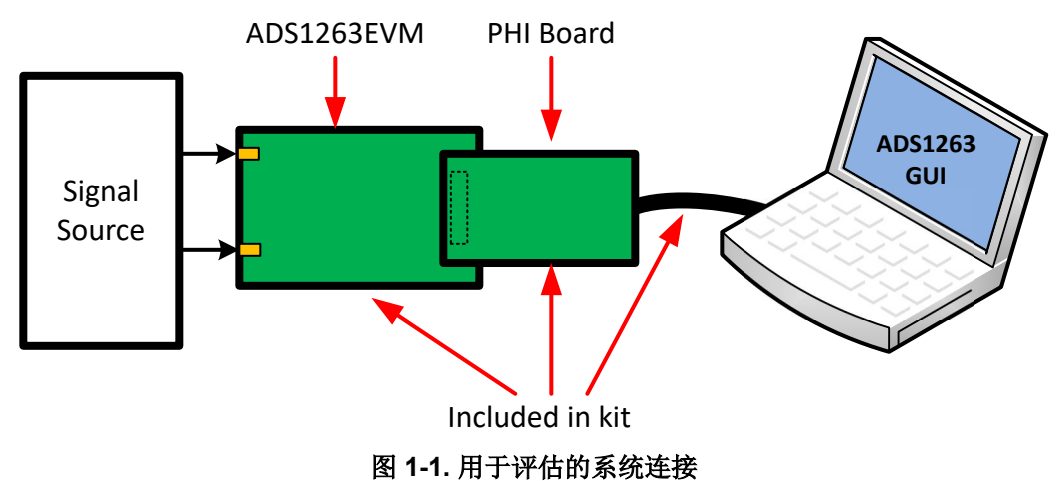

# **1.2 ADS1263EVM** 电路板

ADS1263EVM 电路板包含以下特性和选项:

- 超低噪声 [TPS7A4700](https://www.ti.com.cn/product/cn/TPS7A47),低压降 (LDO) 线性稳压器提供 5V ADC 模拟电压 (AVDD) 或使用外部电压电源
- 由 PHI 控制器提供的 3.3V ADC 数字电压 (DVDD), 或使用外部电压电源
- 电源、GND、基准和 PHI 控制器所有输入/输出数字信号的测试点
- 可选外部时钟和电压基准封装

<span id="page-3-0"></span>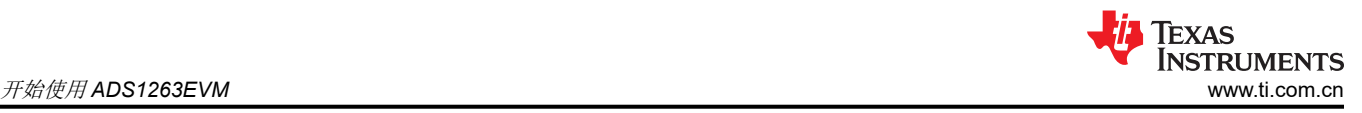

# **2** 开始使用 **ADS1263EVM**

下面的说明列表概述了如何快速设置和运行 ADS1263EVM。本文档在后面几节进一步介绍了每个步骤,以便详细 说明该 EVM 和相应 GUI 上的可用功能。文中提供了一些链接,可以从本快速入门指南导航到每一适用步骤的对 应部分。

- 1. 从 ADS1263EVM-PDK 框中移除 ADS1263EVM、PHI 电路板和 USB 电缆。
- 2. 如有必要,将 PHI 连接至 ADS1263EVM (请参阅图 [7-1](#page-20-0))。
- 3. 配置 ADS1263EVM:
	- a. 电源(请参[阅节](#page-17-0) 5)。
	- b. 时钟(请参阅节 [3.3](#page-14-0))(如果适用)。
	- c. 电压基准(请参阅节 [3.4](#page-15-0))(如果适用)。
- 4. 将 Micro USB 转 USB 电缆从 PHI 直接连接到计算机上的 USB 端口。请勿通过 USB 集线器将电缆连接到计 算机。
- 5. 在连接的计算机上打开 ADS1263EVM GUI 的最新版本:
	- a. 首次使用时,用户必须从 [ADS1263EVM](https://www.ti.com/tool/ADS1263EVM-PDK) 的 *Tools and Software* 文件夹下载最新版本的 EVM GUI 安装程 序,然后运行 GUI 安装程序以在主机上安装 EVM GUI 软件。
- 6. 将传感器或信号(请参阅节 [3.1.2](#page-5-0))连接至输入端子块 (J3-J6)。
- 7. 使用 GUI 捕获和分析数据(请参阅[节](#page-20-0) 7)。

# <span id="page-4-0"></span>**3** 模拟接口

ADS1263EVM 支持多种模拟输入配置。该器件还具备其他功能,可以精确测量多种类型的传感器。以下各节将更 详细地讨论这些功能。

#### **3.1** 模拟输入选项

ADS1263 共有 11 个模拟输入引脚:AIN0 至 AIN9 加上一个公共输入端 AINCOM。此设计允许将 ADS1263 配置 为最多五个差分输入对、以共模电压为基准的 10 个单端输入,或单端和差分输入的组合。ADS1263 配备灵活的 输入多路复用器,允许为正或负 ADC 输入选择任意两个输入。

在测量单端信号时,任何 AINx 引脚均可用作公共输入。然而,AINCOM 专门设计用于此目的,这是因为 AINCOM 能够提供一个偏置电压(电平转换功能)。此电压偏置浮动传感器有助于满足 AD1263 PGA 的共模电压 要求。

ADS1263EVM 上的所有 ADC 模拟输入均具有引脚输出。支持电路为各种传感器提供滤波和比例式连接。此外, 端子块 J4 可用于热电偶输入(请参阅节 [3.1.2.1](#page-6-0))。端子块 J5 展示了 AINCOM 的连接和输入滤波器。图 3-1 展 示了 ADS1263EVM 模拟输入电路的原理图。

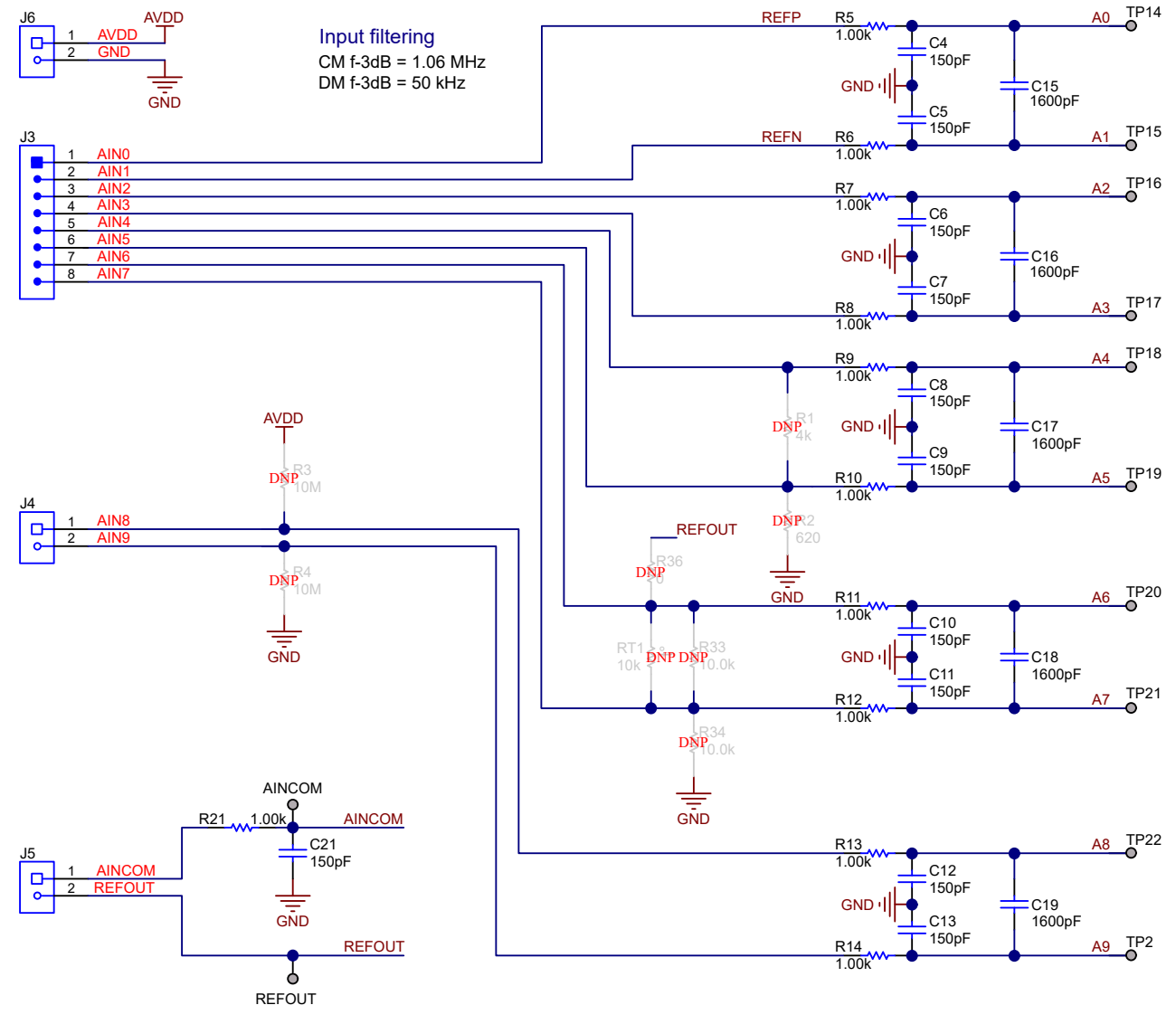

### 图 **3-1. ADS1263EVM** 模拟输入通道和滤波

<span id="page-5-0"></span>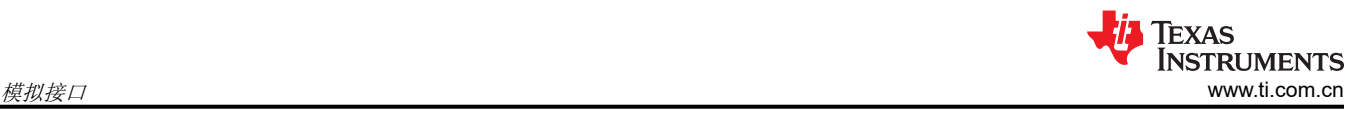

### **3.1.1 ADS1263** 集成的输入功能

每个 ADS1263 模拟输入引脚都具有多用途功能,可支持各种器件应用。表 3-1 总结了每个 ADC 输入引脚的可用 功能。

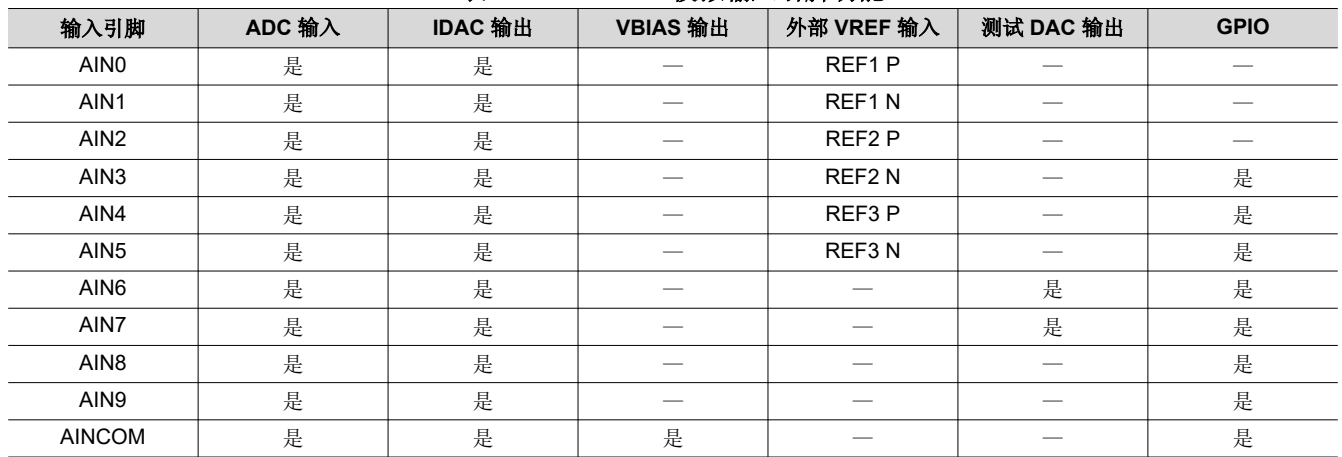

### 表 **3-1. ADS1263** 模拟输入引脚功能

### *3.1.1.1 ADC* 输入

ADS1263 包含一个具有 11 路模拟输入的灵活输入多路复用器。任何输入都可以连接到正输入端,任任何输入都可 以连接到负输入端。ADS1263 还包含一个 24 位辅助 Δ-Σ ADC,该 ADC 具有可连接所有输入引脚的独立灵活 输入多路复用器。可以配置输入以提供单端或差分输入测量。

#### *3.1.1.2 IDAC* 输出

ADS1263 提供双匹配电流源(IDAC1 和 IDAC2),用于偏置 RTD、热敏电阻和其他电阻偏置传感器。IDAC 可 以单独编程并可连接至任何模拟输入。每个 IDAC 输出可在 50μA 至 3000μA 的范围内进行编程。必须启用 ADC 内部基准才能进行 IDAC 操作。

#### *3.1.1.3 VBIAS* 输出

对于单电源运行,电平转换功能 (VBIAS) 可以将 AINCOM 上的共模输入电压偏移至 1/2 Vs 电压 (JAVDD + AVSS] / 2)。

#### *3.1.1.4* 外部基准

除了内部基准和电源基准选项外,ADS1263 还可以接受外部基准。外部基准输入与引脚 AIN0 至 AIN5 共用。 ADC1 和 ADC2 可以共享一个基准源,但也可以为 ADC2 选择独立基准源。

#### *3.1.1.5* 测试 *DAC* 输出

内部测试 DAC (TDAC) 为 ADC 提供已知电压, 以诊断信号链的工作情况。正负 TDAC 电压分别在 AIN6 (J3:7) 和 AIN7 (J3:8) 上输出。当测试信号处于启用状态时,不要加载 AIN6 和 AIN7,因为 TDAC 输出未经缓冲。

#### *3.1.1.6 GPIO*

8 个输入(AIN3 至 AINCOM)可配置为通用输入/输出 (GPIO)。GPIO 电压以模拟电源(AVDD 和 AVSS)为基 准,因此必须使用 5V 逻辑。可使用 GPIO 控制外部器件或读取外部逻辑信号。

#### **3.1.2** 模拟传感器连接

ADS1263 旨在轻松连接多种类型的模拟传感器,包括秤重秤、应变计传感器和模拟温度传感器。以下各节将更详 细介绍连接和测量温度传感器,包括热电偶 ( 请参阅节 [3.1.2.1](#page-6-0) )、 热敏电阻 ( 请参阅节 [3.1.2.2](#page-7-0) ) 和 RTD ( 请参 阅节 [3.1.2.4](#page-9-0)。将这些传感器以及其他类似器件连接到 ADS1263EVM 的端子 J3-J6 上, 如图 [3-1](#page-4-0) 所示。

<span id="page-6-0"></span>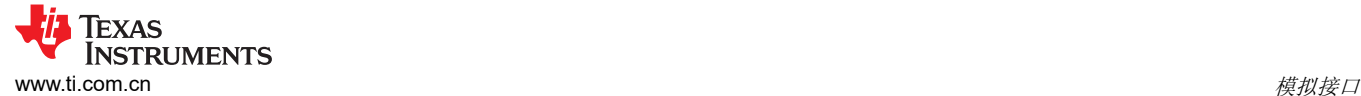

### *3.1.2.1* 将热电偶连接到 *ADS1263EVM* 上的 *J4*

通过将传感器直接连接到 J4 端子块上的 J4:1 和 J4:2 输入端来测量外部热电偶。此差分输入对的差分滤波器截止 频率为 50 kHz。此外,每个输入各有一个截止频率为 497.36 kHz 的共模滤波器。J4 通过滤波电阻器连接到 ADS1263 上的模拟输入 AIN8 和 AIN9。图 3-2 展示了含 J4 和热电偶输入结构的 ADS1263EVM 原理图部分。

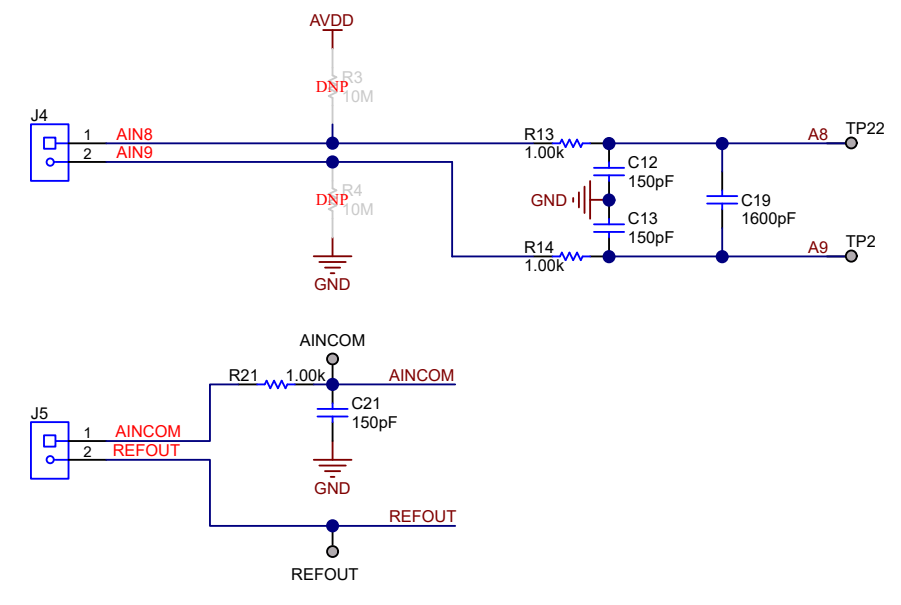

#### 图 **3-2. ADS1263EVM** 热电偶输入结构

尽管热电偶自供电,但必须将这些元件进行偏置,以避免浮动超出集成到 ADC 中的 PGA 输入范围。热电偶通常 偏置到 AVDD/2,因为 AVDD/2 也是 PGA 共模范围的中间值。因此,在该电压下设计偏置电路可为任何给定的热 电偶电压实现最大增益。ADS1263EVM 提供多种方法来偏置热电偶,以便 ADS1263 可以成功读取输出电压。

第一种方法使用上拉和下拉电阻器将热电偶输出电压集中在 AVDD/2。图 3-2 展示了这些电阻器在 ADS1263EVM 上被指定为 R3 和 R4,但默认情况下未安装。因此,必须在 R3 和 R4 处安装 1M Ω 至 10M Ω 的电阻器,以使用 上拉和下拉电阻器偏置方案。使用上拉和下拉电阻器的另一个好处是,这些电阻器可以实现连续的传感器断路检 测。如果其中一根热电偶导线断开,AIN8 将上拉至 AVDD,而 AIN9 将上拉至 GND。这些条件使得 ADC 测得满 量程输入,此输入很容易与正常的低电平热电偶输出电压区分开来。

ADS1263EVM 支持的第二种热电偶偏置方法使用来自 REFOUT (J5:2) 的 ADS1263 内部基准。图 [3-3](#page-7-0) 说明了如 何在 AIN9 输入端 (J4:2) 和 REFOUT 输出端 (J5:2) 之间连接外部跳线,以将热电偶输入电压偏置为 2.5V。使用 图 [3-3](#page-7-0) 中的配置时,一个挑战是该选项不提供连续断路检测。这时,请使用单独的诊断测量或通过安装上拉电阻 R3 来执行断路检测。

<span id="page-7-0"></span>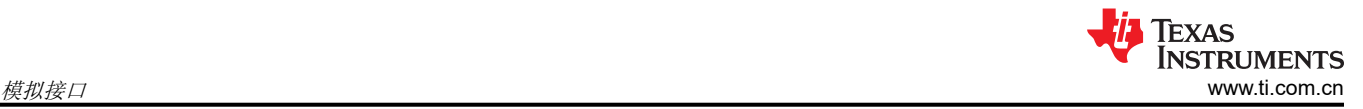

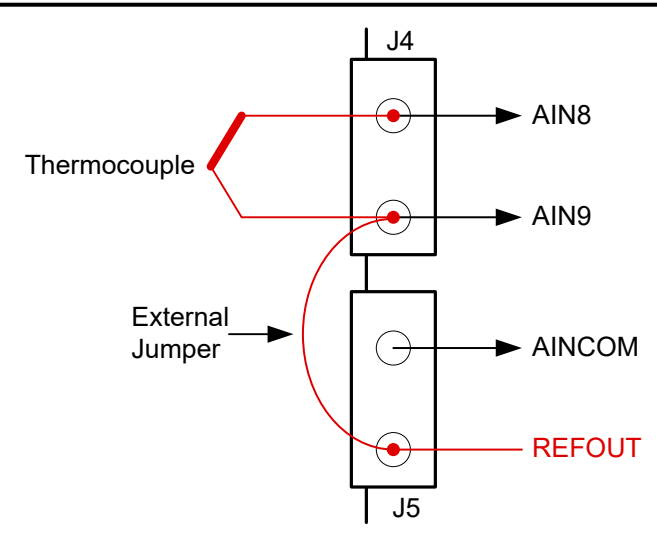

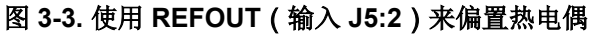

要详细了解不同的热电偶偏置方案以及如何使用精密 ADC 测量这些传感器, 请参阅*[热电偶测量基本指南](http://www.ti.com/lit/pdf/SBAA274)应用手* 册。本应用手册还讨论了对冷端补偿 (CJC) 的需求,它将热敏电阻与热电偶结合使用来得出测量的温度[。节](#page-9-0) [3.1.2.3](#page-9-0) 中对此过程进行了介绍。

### *3.1.2.2* 将热敏电阻连接到 *ADS1263EVM* 上的 *J3*

与热电偶不同,热敏电阻无法自供电,需要提供恒定电压或电流源才能工作。通常情况下优先使用恒定电压,因 为热敏电阻的阻抗会因温度而不同,低温下可能为数百欧姆,而在高温下则可能达到数十万欧姆(对于负温度系 数的热敏电阻来说,情况相反)。添加一个与热敏电阻串联的电阻,形成一个可由 ADC 测量的电阻分压器。

将外部热敏电阻直接连接到 J3 端子块上的 J3:7 和 J3:8 引脚,它们分别对应于模拟输入 AIN6 和 AIN7。此差分输 入对的差分滤波器截止频率为 50 kHz。此外,每个输入各有一个截止频率为 497.36 kHz 的共模滤波器。AIN6 和 AIN7 通过滤波电阻器连接到 ADS1263 上的相应模拟输入。图 3-4 展示了含 J3 和热敏电阻输入结构的 ADS1263EVM 原理图部分。

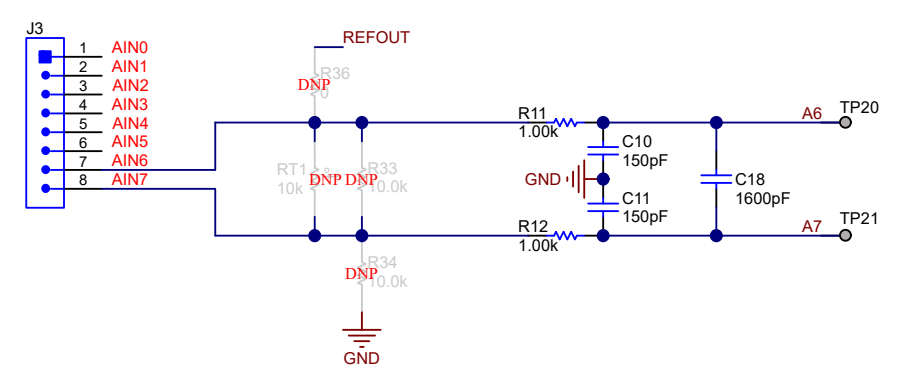

图 **3-4. ADS1263EVM** 热敏电阻输入结构

图 3-4 展示了四个 DNP 元件:热敏电阻 (RT1)、10kΩ 线性化电阻 (R33)、10kΩ 偏置电阻 (R34) 和将 REFOUT 连接到 AIN6 以偏置传感器的 0Ω 偏置电阻 (R36)。电阻 R33 有助于在较小温度范围内使热敏电阻输出电压线性 化。请参阅[热电偶测量基本指南应](http://www.ti.com/lit/pdf/SBAA274)用手册中的第 2.8.2 节,详细了解在测量热敏电阻时使用线性化电阻的好处。 10kΩ 是常用的标称热敏电阻阻抗,因此为电阻 R34 选择的阻值为 10kΩ。选择的两个电阻具有相同的标称阻 抗,可在 25°C 下平衡电阻分压器。

如本节前面所述,热敏电阻无法自供电,需要提供偏置电源才能工作。ADS1263EVM 包括两种使用 ADS1263 的 2.5V 基准输出偏置热敏电阻的方法。第一个选项要求填充图 3-4 中的 0Ω 电阻 (R36)。第二个选项需要安装外部 跳线,如图 [3-5](#page-8-0) 所示。无论哪一种情况,都要确保用于偏置该电阻的基准输出 (REFOUT) 都是为 ADC 测量选择 的同一基准。

<span id="page-8-0"></span>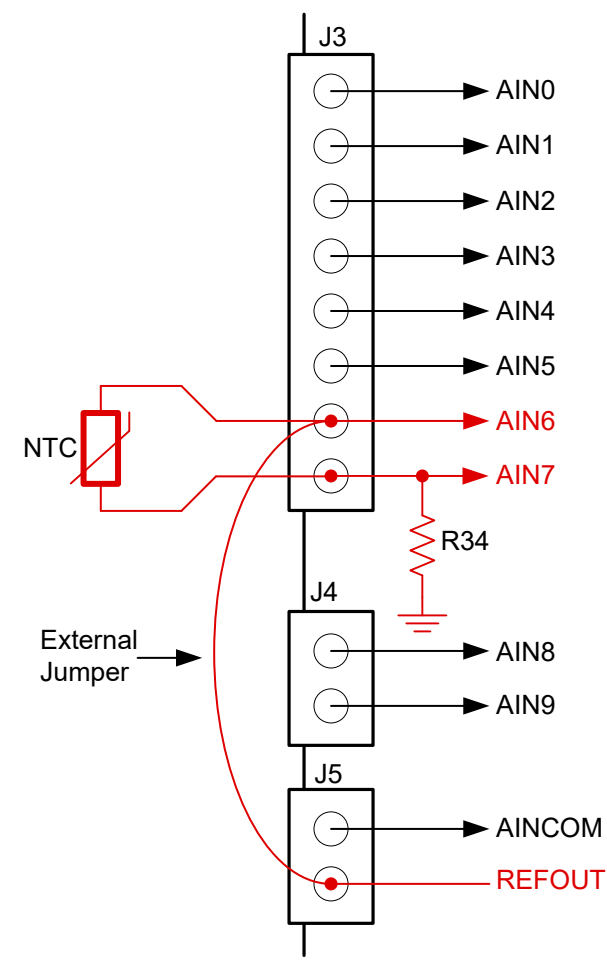

图 **3-5.** 使用 **REFOUT**(输入 **J5:2**)来偏置热敏电阻

<span id="page-9-0"></span>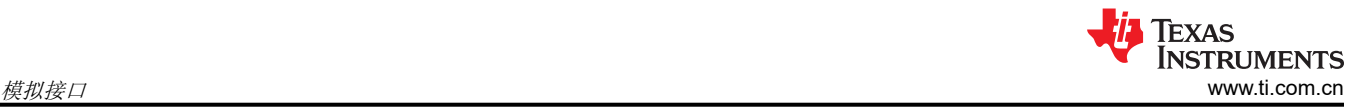

# *3.1.2.3* 使用热敏电阻 *RT1* 进行热电偶冷端补偿

ADS1263EVM 包括一些配置,可以使用安装在 PCB 上的热敏电阻,对连接到 J4 上 AIN8 和 AIN9 输入的热电偶 进行冷端测量。图 3-6 展示了顶层和底层覆铜可以在 AIN8 和 AIN9 输入之间形成一个等温桥。该等温桥有助于确 保热敏电阻 RT1 在输入 J4:1 和 J4:2 位置测量与热电偶冷端相同的温度,从而实现更准确的热电偶测量。

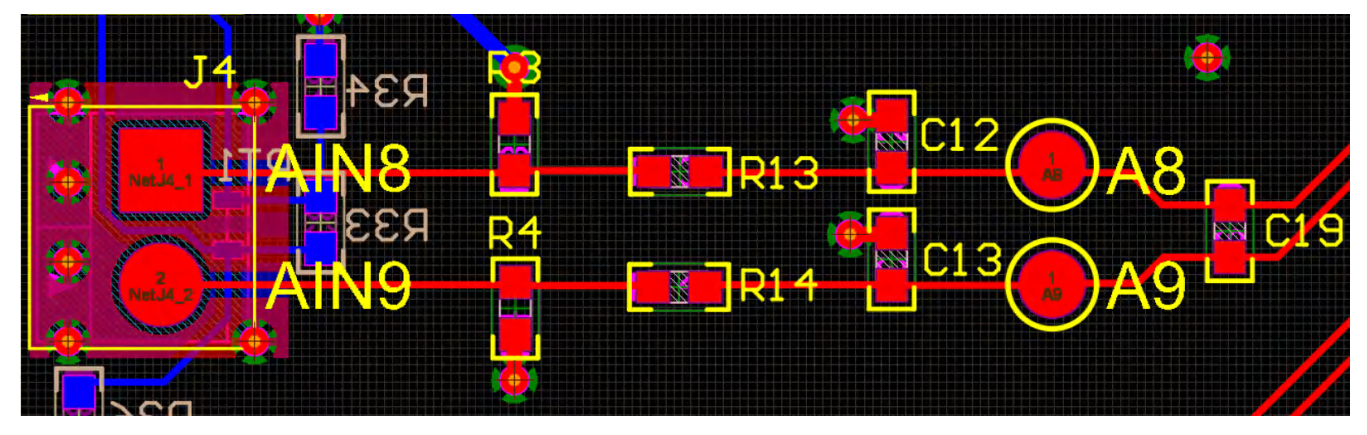

图 **3-6. J4** 的 **PCB** 布局,其中显示了用于 **CJC** 测量的覆铜

正如 节 [3.1.2.2](#page-7-0) 所述,ADS1263EVM 上默认不焊接热敏电阻 RT1。可为此元件选择一个采用 0603 封装的 10kΩ NTC 热敏电阻。此外,应填充 10kΩ 偏置电阻器 (R34) 以形成有效的电阻分压器,并填充 0Ω 电阻器 (R36) 以使 用 ADS1263 的 2.5V 基准输出来直接偏置传感器。可以选择填充线性化电阻器 (R33)。

如 节 [3.1.2.2](#page-7-0) 中所述测量热敏电阻电压。但是,请注意,ADS1263 是一款多路复用 ADC,每个转换周期只能测量 一个单端或差分输入。因此,必须分别测量热电偶和 CJC,然后在软件中处理这些测量值以确定温度结果。要详 细了解 CJC 以及如何使用此值确定真实测量温度, 请参阅*[热电偶测量基本指南应](http://www.ti.com/lit/pdf/SBAA274)用手册*。

### *3.1.2.4* 将 *RTD* 连接到 *ADS1263EVM* 上的 *J3*

ADS1263EVM 可灵活地测量多种类型的 RTD,并可通过端子块 J3 使用差分对 AIN0 与 AIN1、AIN2 与 AIN3 或 AIN6 与 AIN7 实现多种配置。这些差分对各有一个截止频率为 50kHz 的差分滤波器。此外,每个输入各有一个截 止频率为 497.36 kHz 的共模滤波器。请参阅图 [3-1](#page-4-0),了解 ADS1263EVM 模拟输入连接的概要信息。

ADS1263EVM 还包含一个与 RTD 串联的精密基准电阻 (R1) 的占位符。ADS1263 集成的 IDAC 通过 RTD 和 R1 提供恒定电流,从而在 EVM 上的 AIN4 和 AIN5 之间建立比例式基准电压。IDAC 中的任何噪声或漂移都会均等 地出现在输入电压和基准电压中,因此相互抵消。

所选的电阻器 R1 应适应整个温度范围内的 RTD 电阻。例如,Pt1000 在 850°C 下的典型阻抗约为 3.9kΩ。R2 上 还必须安装一个 0Ω 电阻器,以便为 IDAC 提供接地路径。

在选择 IDAC 电流大小和总电路阻抗时,应确保满足 ADC IDAC 顺从电压。有关使用精密 ADC 的比例式 RTD 测 量电路的更多信息,以及有关包括顺从电压在内的重要规格,请参阅 *RTD* [测量基本指南应](http://www.ti.com/lit/pdf/SBAA275)用手册。

以下各节详细介绍了如何将 2 线、3 线或 4 线 RTD 连接到 ADS1263EVM。

### **3.1.2.4.1** 连接 **2** 线 **RTD**

将 2 线 RTD 连接到端子块 J3 上的以下任一差分对: AIN0 与 AIN1、AIN2 与 AIN3,或 AIN6 与 AIN7。图 3-7 展 示了一个将 2 线 RTD 连接到差分对 AIN6 与 AIN7 的示例。

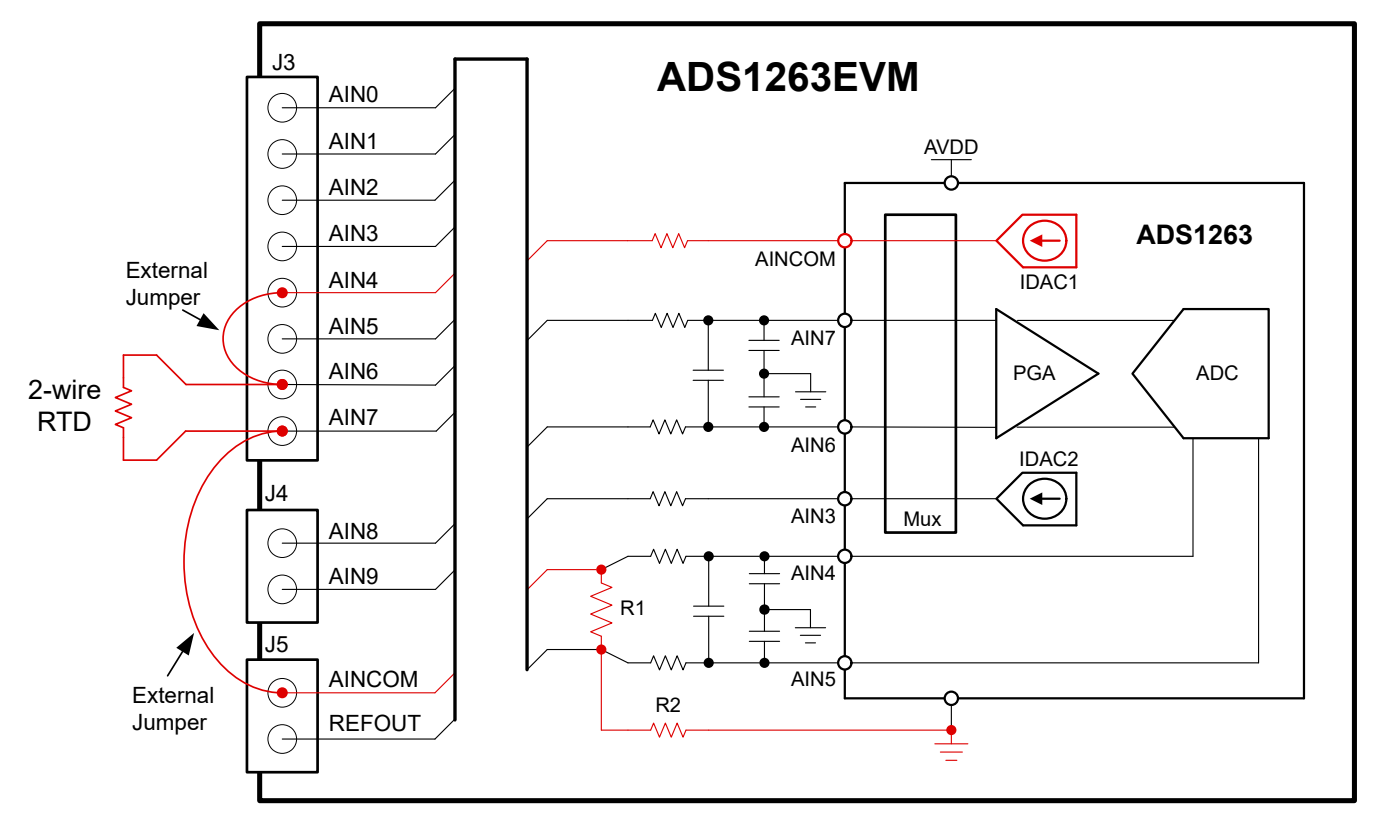

图 **3-7. 2** 线 **RTD** 比例式连接示例

在此配置中,AIN4 (J3:5) 与 AIN6 (J3:7) 以及 AIN7 (J3:8) 与 AINCOM (J5:1) 之间连接了外部跳线。这些跳线将 AINCOM 上的 IDAC 电流路由到输入滤波周围, 以防止输入信号路径中出现压降。IDAC 电流流经 RTD, 然后流 过 R1。比例式基准电压在 AIN4 和 AIN5 之间生成。然后,IDAC 电流会通过填充的电阻器 R2 路由到 GND。

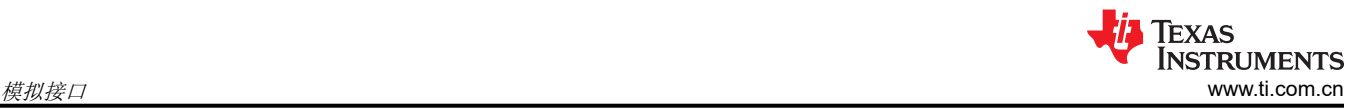

### **3.1.2.4.2** 连接 **3** 线 **RTD**

将 3 线 RTD 的两个测量引线连接到端子块 J3 上的以下任一差分对: AIN0 与 AIN1、AIN2 与 AIN3,或 AIN6 与 AIN7。将其余公共引线连接到 AIN4。图 3-8 展示了一个将 3 线 RTD 连接到差分对 AIN6 与 AIN7 的示例。此示 例中使用了两个 IDAC,但这种方法并非绝对必要。

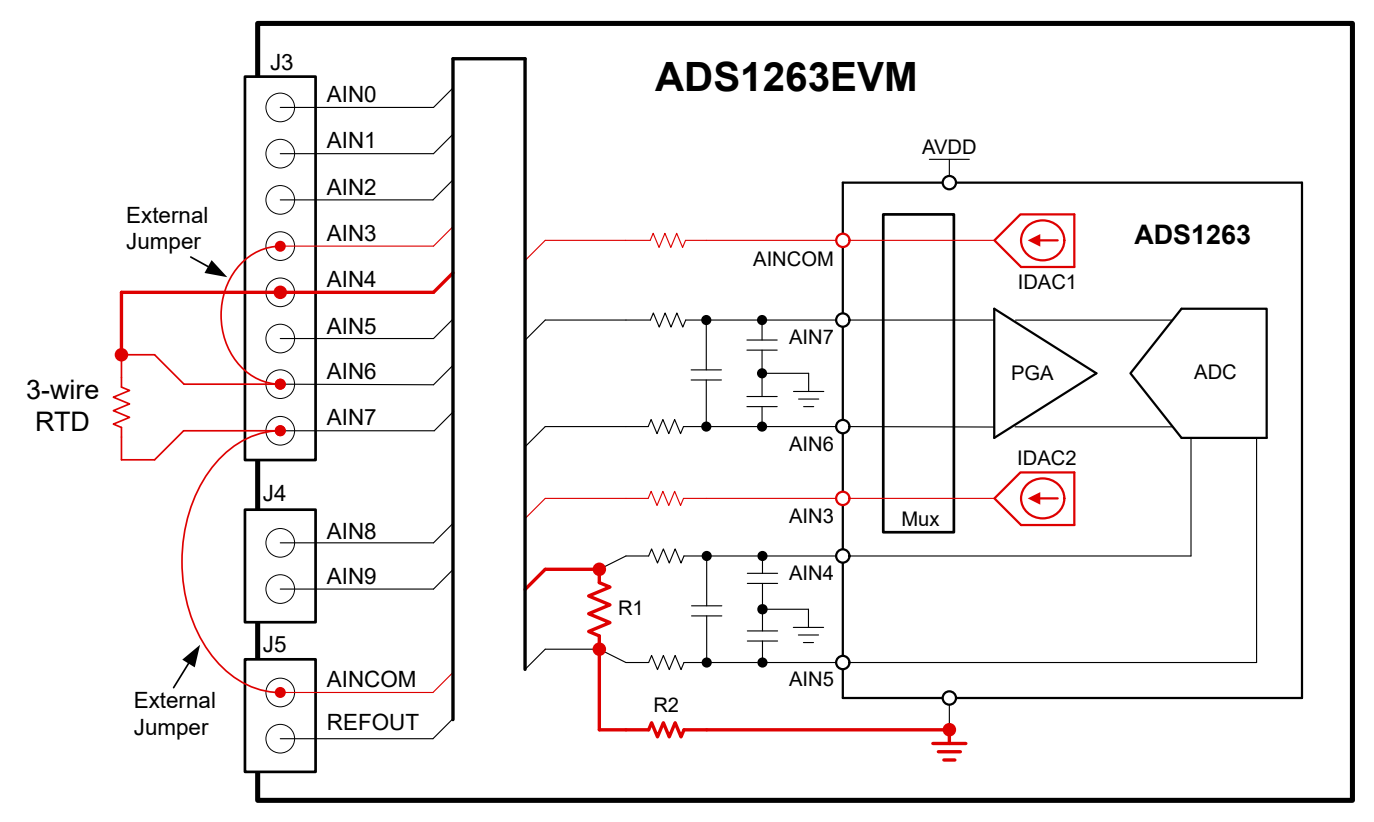

图 **3-8. 3** 线 **RTD** 比例式连接示例

在此配置中, AIN7 (J3:8) 与 AINCOM (J5:1) 之间连接了外部跳线。如果使用两个 IDAC, 则需要在 AIN6 (J3:7) 与 AIN3 (J3:4) 之间使用一个额外的跳线。这些跳线将 AINCOM 和 AIN3 上的 IDAC 电流路由到输入滤波周围, 以防止输入信号路径中出现压降。IDAC1 电流流经 RTD,然后 IDAC1 和 IDAC2 的组合电流流经 R1。比例式基 准电压在 AIN4 和 AIN5 之间生成。然后,IDAC 电流会通过填充的电阻器 R2 路由到 GND。

### **3.1.2.4.3** 连接 **4** 线 **RTD**

将 4 线 RTD 的两个测量引线连接到端子块 J3 上的以下任一差分对: AIN0 与 AIN1、AIN2 与 AIN3, 或 AIN6 与 AIN7。将其余公共引线连接到 AIN4 和 AINCOM。图 3-9 展示了一个将 4 线 RTD 连接到差分对 AIN6 与 AIN7 的 示例。

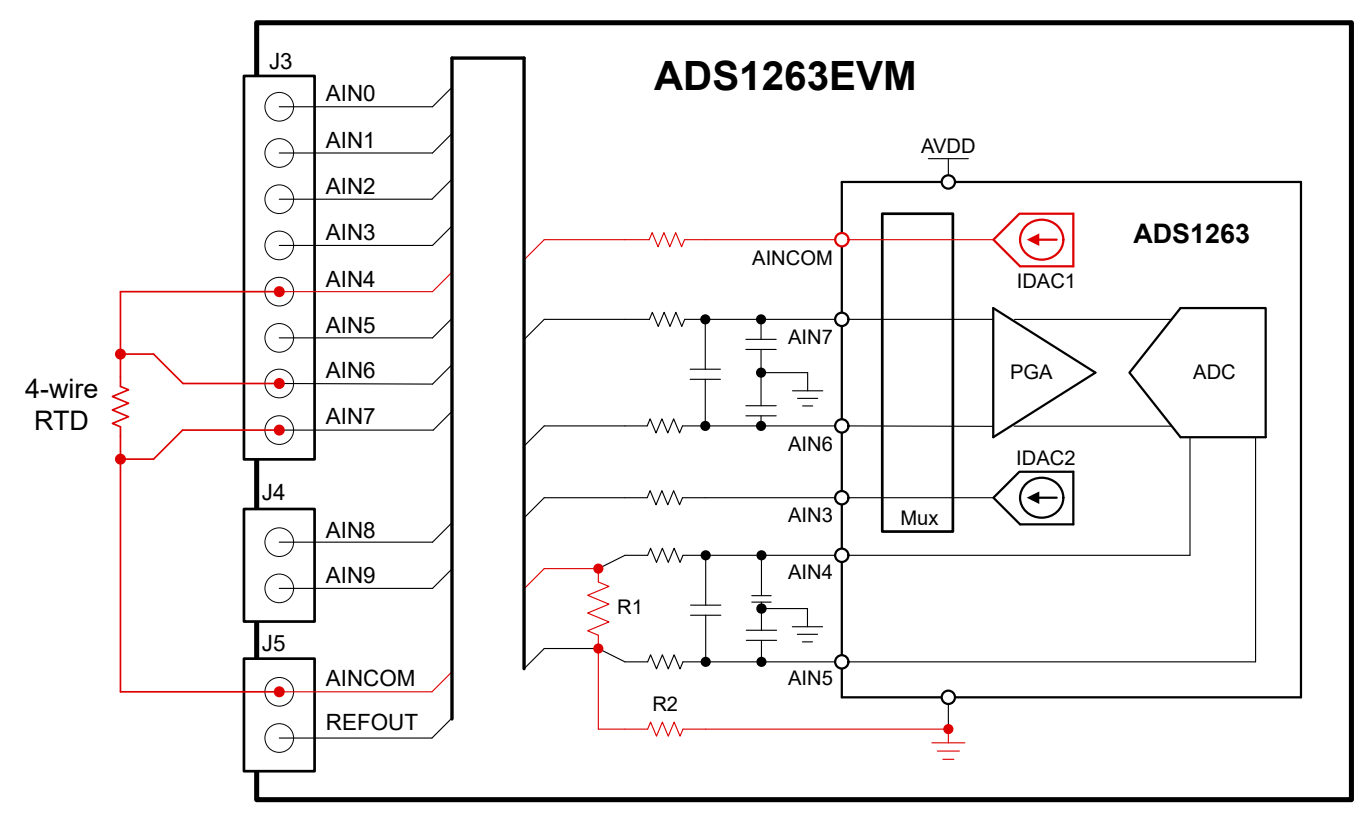

图 **3-9. 4** 线 **RTD** 比例式连接示例

在此配置中,无需外部跳线。IDAC 电流流经 RTD,然后流过 R1。比例式基准电压在 AIN4 和 AIN5 之间生成。 然后, IDAC 电流会通过填充的电阻器 R2 路由到 GND。

<span id="page-13-0"></span>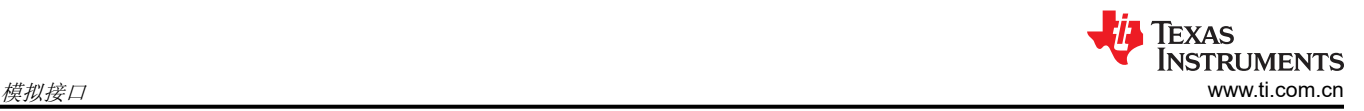

# **3.2 ADC** 连接和去耦

图 3-10 展示了所有 ADC 连接。每个电源和基准连接都有一个 1μF 的去耦电容。将这些电容尽可能靠近 ADC 引 脚放置,并确保每个元件都与 GND 平面具有低阻抗连接。

每个 ADC 数字引脚都有一个与布线串联的 49.9Ω 串联电阻。这些电阻会让数字信号的边缘变得平滑,以更大限 度减少过冲和振铃。在串行时钟 (SCLK) 迹线上,电阻器最重要,因为 SCLK 信号最快能以 40MHz 的速度切换。 尽管对其他引脚上的电阻没有严格要求,但这些元件可包含在最终设计中,以提高数字信号完整性。

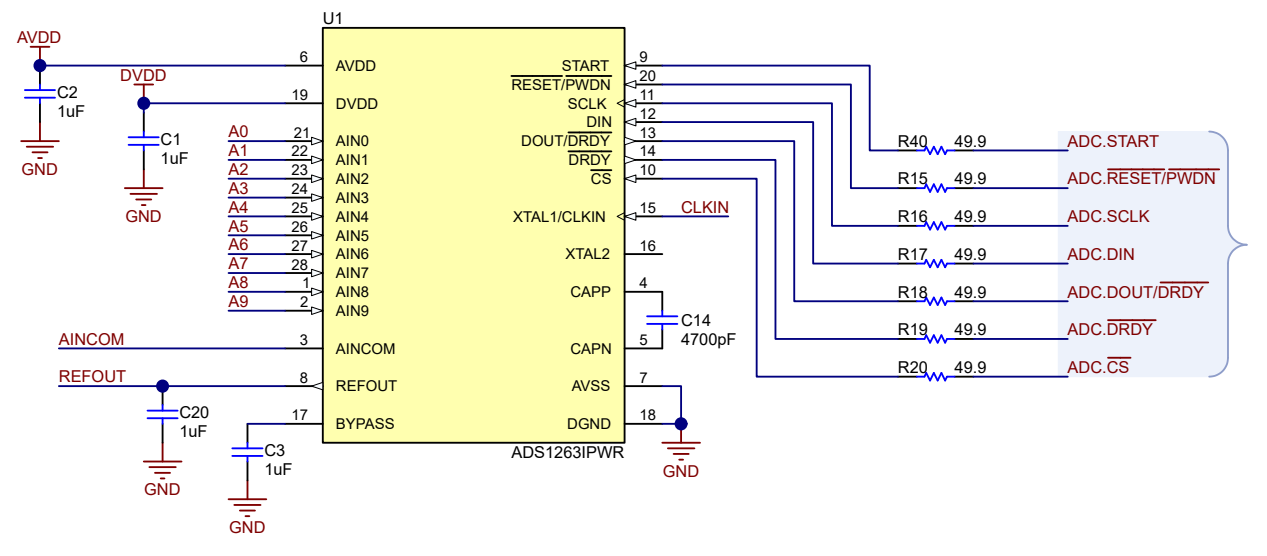

图 **3-10. ADS1263EVM ADC** 电源去耦以及模拟和数字连接

# <span id="page-14-0"></span>**3.3** 计时

图 3-11 展示了 ADS1263EVM 的不同时钟选项。默认配置会在 ADS1263 CLKIN 引脚和接地端之间连接一个 0Ω 电阻器 (R44)。将 CLKIN 短接至地会自动选择 ADS1263 内部 7.3728MHz 振荡器作为 ADC 时钟源。

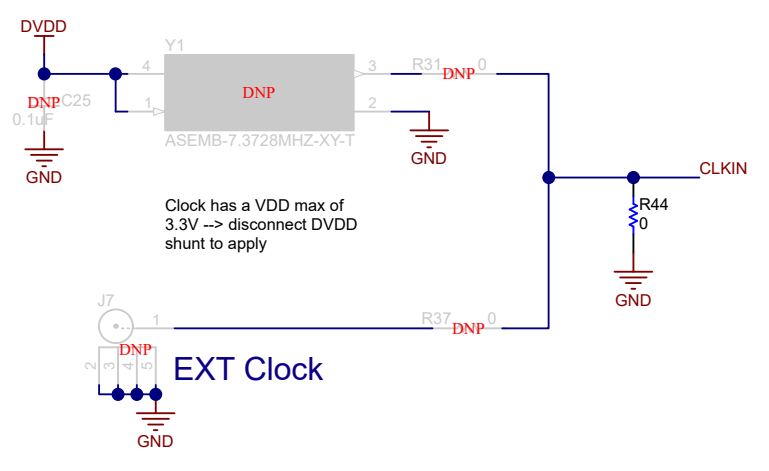

#### 图 **3-11. ADS1263EVM** 外部电压基准电路(可选)

还可以为 ADC 提供外部时钟。图 3-11 展示了施加外部时钟的多种方法。首先,可以使用元件 Y1 来安装外部 7.3728MHz 振荡器。推荐时钟组件的电源电压最高可达 3.3V,因此时钟组件会连接到 DVDD。查看所有替代元件 的数据表参数,以使用这些设置确认操作。如果所选时钟需要不同的 DVDD 电压,请参阅[节](#page-17-0) 5。在所有情况下, 在 Y1 处使用外部时钟需要在 R31 处安装一个 0Ω 电阻器并移除 R44。

ADS1263EVM 还提供使用 SMA 连接器 J7 连接外部时钟的选项。选择此时钟选项时还需要在 R37 上安装一个 0Ω 电阻器并移除 R44。但是,默认情况下没有安装这些外部时钟选项。

<span id="page-15-0"></span>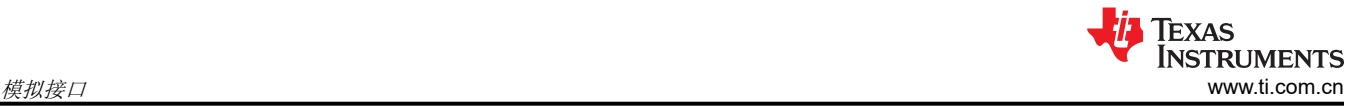

# **3.4** 电压基准

除了内部基准和电源基准选项外,ADS1263 还可以接受外部基准。外部基准输入与引脚 AIN0 至 AIN5 共用。请 参阅表 [3-1](#page-5-0), 以确定与 RMUXP 和 RMUXN 相对应的引脚。ADC1 和 ADC2 可以共享一个基准源,但也可以为 ADC2 选择独立基准源。

图 3-12 展示了 ADS1263EVM 还包括一个默认未安装的可选外部电压基准电路。

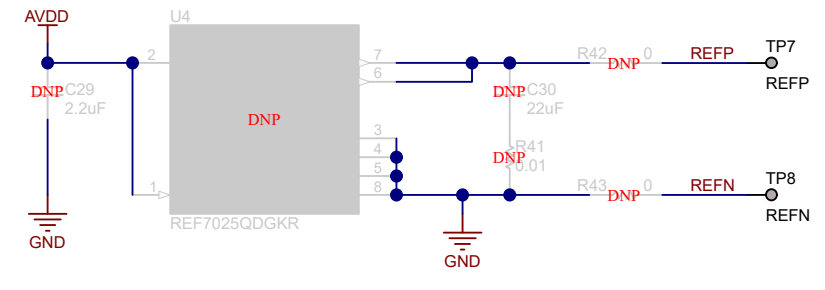

图 **3-12. ADS1263EVM** 外部电压基准电路(可选)

外部基准电路包括多个默认未安装的电阻器和电容器。另外还需要分立式电压基准。推荐的元件是德州仪器 (TI) 的 [REF7025](https://www.ti.com.cn/cn/lit/gpn/REF7025)。该电压基准具有极低的噪声、极低的温度漂移系数 (2ppm/°C) 和高精度 (±0.025%)。在性能至关重 要的精密应用中,可将 REF7025 与 ADS1263 搭配使用。REF7025 输出电压连接到模拟输入 AIN0 和 AIN1。

<span id="page-16-0"></span>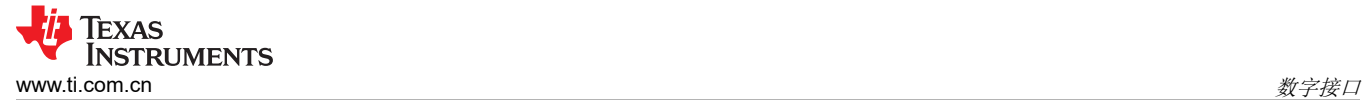

# **4** 数字接口

如[节](#page-3-0) 1 和节 2 中所述,EVM 与 PHI 进行交互并通过 USB 与主机进行通信。图 4-1 展示了 PHI 如何与 EVM 上的 两个器件进行通信:使用串行外设接口 (SPI) 与 ADS1263 通信和使用内部集成电路 (I2C) 接口与 EEPROM 通 信。EEPROM 经过预编程,包含配置和初始化 ADS1263EVM 所需的信息。初始化硬件时,无需与 EEPROM 进 一步通信,用户可以忽略该器件。

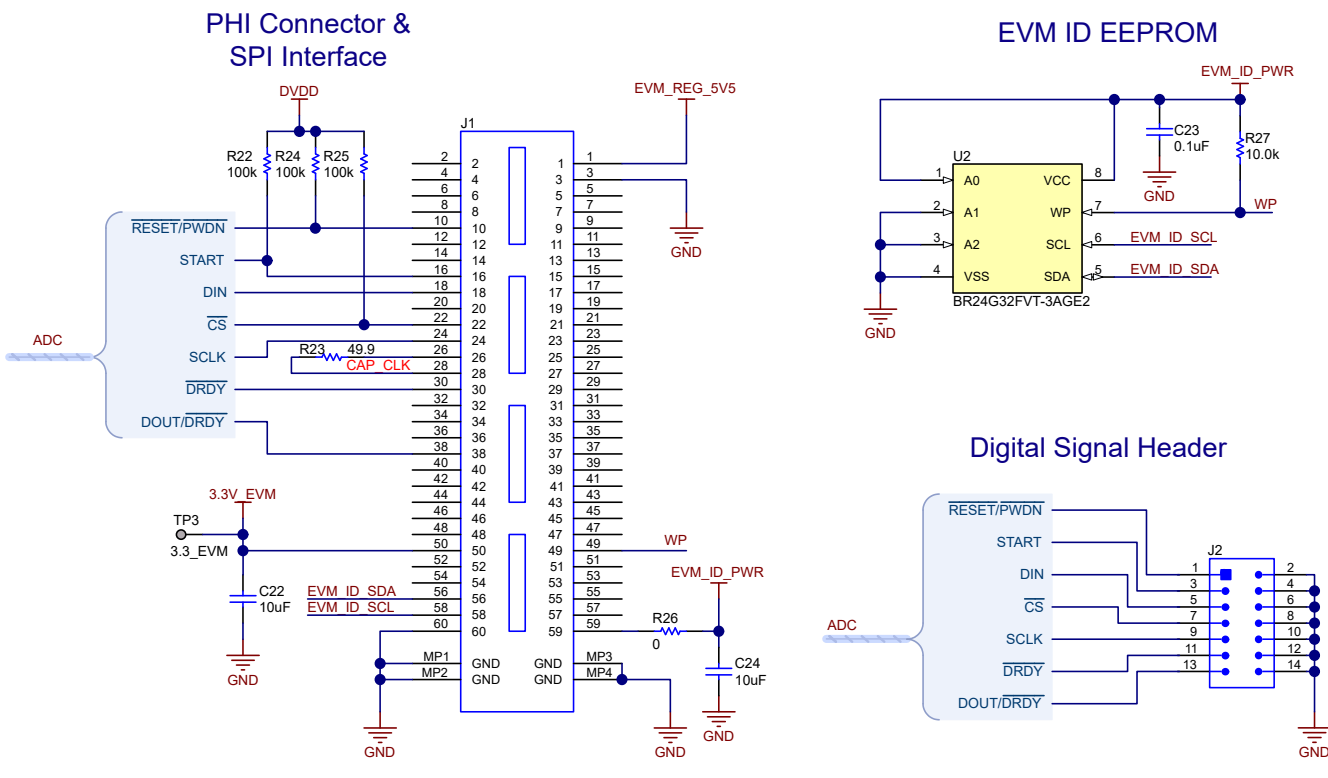

图 **4-1. ADS1263EVM** 数字接口连接

ADS1263 在模式 01(CPOL = 0,CPHA = 1)中使用 SPI 串行通信。图 4-1 中的接头 J2 为 PHI 控制器的所有输 入和输出数字信号提供测试点。测试点可以连接到逻辑分析仪,方便地直观呈现数字信号。这些测试点还可用于 使用外部控制器与 ADS1263EVM 进行通信。

上拉电阻 R22 将 START 引脚驱动为高电平并将 ADC1 置于连续转换模式。然后, ADC 持续转换, 直到 START 引脚返回低电平。上拉电阻 R24 将 RESET/PWDN 引脚驱动为高电平, 以便将 ADC 保持在转换模式。瞬时低电 平脉冲将复位 ADC。将 RESET/PWDN 保持为低电平会启用 ADC 断电模式。上拉电阻 R35 会将芯片选择 (CS) 引脚置为高电平,从而复位串行接口。在整个数据传输期间,CS 引脚必须被拉低。有关数字引脚具体细节的更多 信息,请参阅 [ADS1263](https://www.ti.com.cn/cn/lit/gpn/ads1263) 数据表。

# <span id="page-17-0"></span>**5** 电源

默认的 ADC 电源电压 (DVDD 和 AVDD )由 PHI 控制器使用从 USB 获得的电源生成。PHI 提供 3.3V 和 5.5V 电 源轨。3.3V 电源轨直接为 ADC DVDD 电压供电。5.5V 电源轨提供给 TPS7A4700 的输入端来为 AVDD 供电, 其 中 TPS7A4700 是一款低噪声、可配置输出的 LDO。LDO 输出电压取决于 1.4V 的内部基准电压 (VLDO\_REF) 和引 脚连接。将引脚 4 至引脚 12 之间的任何 LDO 引脚接地都会将该引脚电压添加到 VLDO REF 中, 并增加 LDO 输出 电压 LDO<sub>VOUT</sub>。图 5-1 展示了 ADS1263EVM 将引脚 6 和引脚 10 ( 分别为 3P2V 和 0P4V ) 接地以将 LDO<sub>VOUT</sub> 设置为 5V。

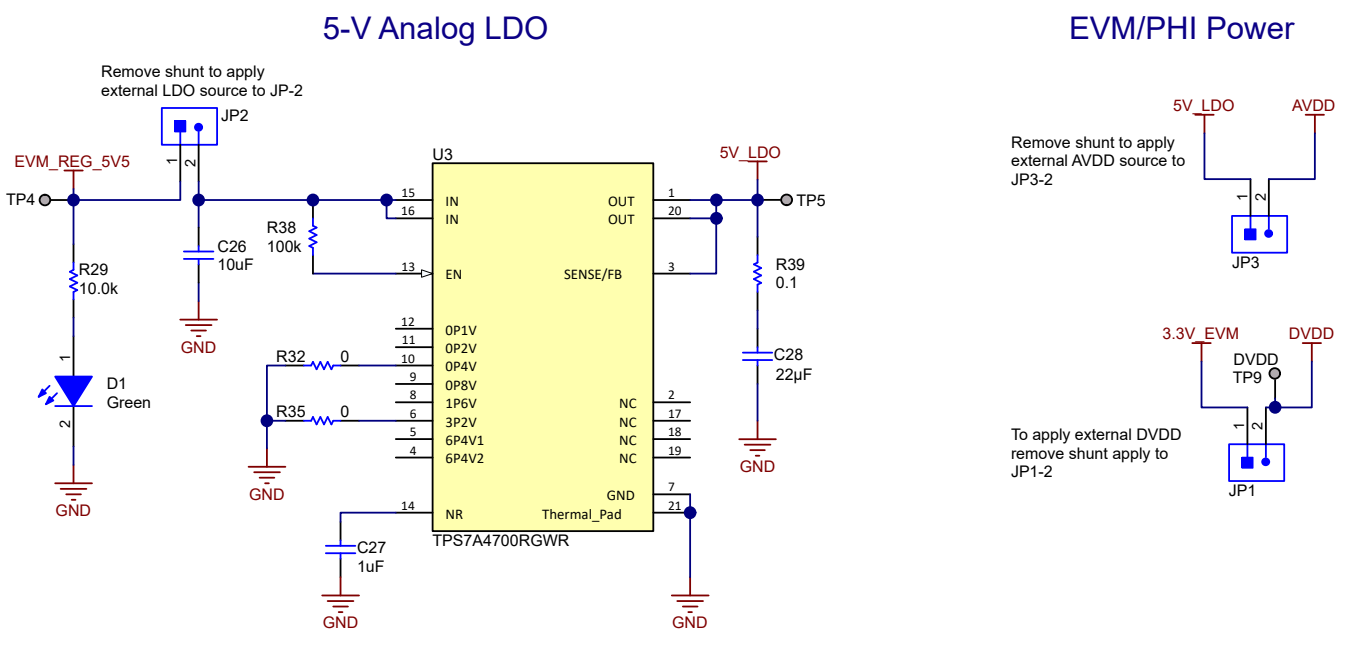

图 **5-1. ADS1263EVM LDO** 电路和外部电源连接

图 5-1 还展示了 5V\_LDO 输出用于 EVM 上的 AVDD 连接。此外,用户可以通过在 JP1 的引脚 1 和 2 之间连接 电流表来测量 AVDD 电流,或者通过在 JP3 的引脚 1 和 2 之间连接电流表来测量 DVDD 电流。

还可以为每个电源电压提供外部电源:

- LDO:去掉 JP2 上的分流器并将外部电源连接到 JP2:2
- AVDD:去掉 JP3 上的分流器并将外部电源连接到 JP3:2
- DVDD:去掉 JP1 上的分流器并将外部电源连接到 JP1:2

使用内部或外部电源时,LED D2 可指示电源是否连接到 AVDD,D3 可指示电源是否连接到 DVDD。这些 LED 不一定指示 AVDD 是否为 5V 或 DVDD 是否为 3.3V。可使用端子 JP6:1 检查 AVDD 电压,并使用测试点 TP9 检 查 DVDD 电压。图 5-2 展示了包含 AVDD 和 DVDD LED 的原理图部分。

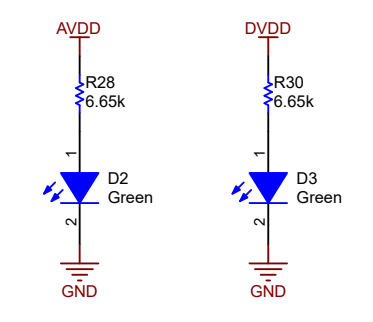

### 图 **5-2. ADS1263EVM AVDD** 和 **DVDD** 指示灯 **LED** 和分流器

# <span id="page-18-0"></span>**6** 软件安装

从 [ADS1263EVM](https://www.ti.com/tool/ADS1263EVM-PDK) 工具文件夹下载最新版本的 EVM GUI 安装程序。运行该程序, 以在计算机上安装 EVM GUI 软 件。

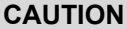

在将 EVM GUI 安装程序下载到本地硬盘之前,请手动禁用计算机上运行的任何防病毒软件。根据防 病毒设置的不同,系统可能会显示错误消息或可能删除 *installer.exe* 文件。

如图 6-1 所示,接受许可协议,并按照屏幕上的说明进行操作,以完成安装。

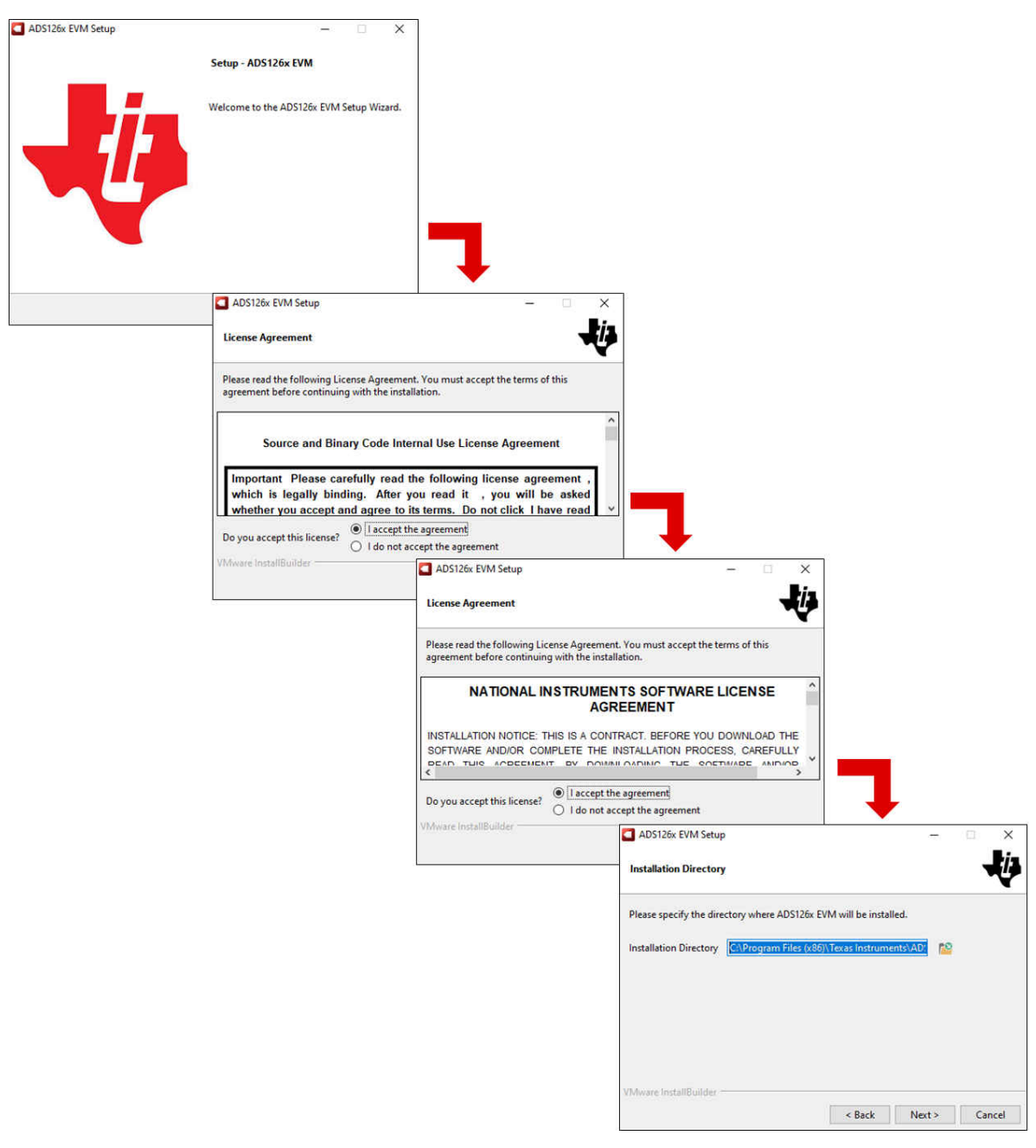

图 **6-1.** 软件安装和提示

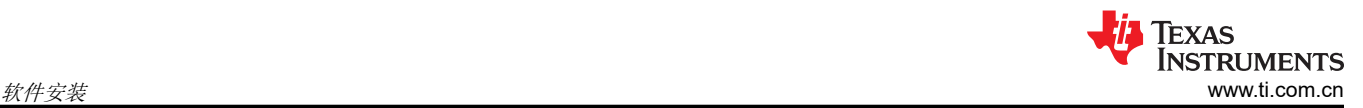

在 ADS1263EVM GUI 安装过程中,屏幕上会显示带有 *Device Driver Installation* 的提示(如图 6-2 所示)。点击 *Next* 继续。

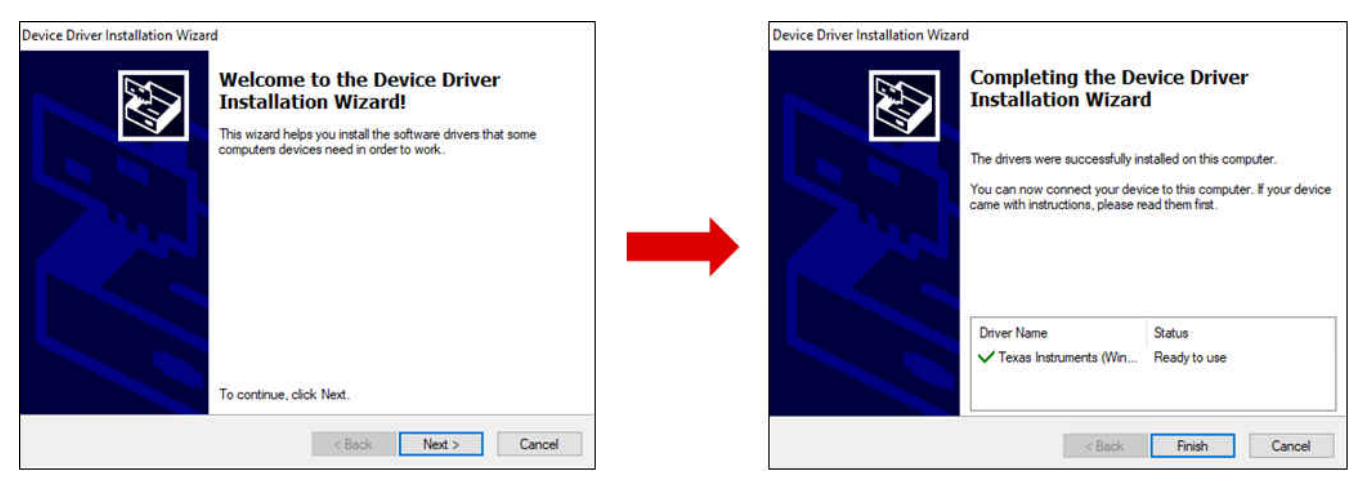

图 **6-2.** 器件驱动程序安装和提示

ADS1263EVM 需要 LabVIEW™ 运行时引擎, 如果尚未安装, 则系统可能会提示您安装此软件。图 6-3 展示了 LabVIEW 安装提示。

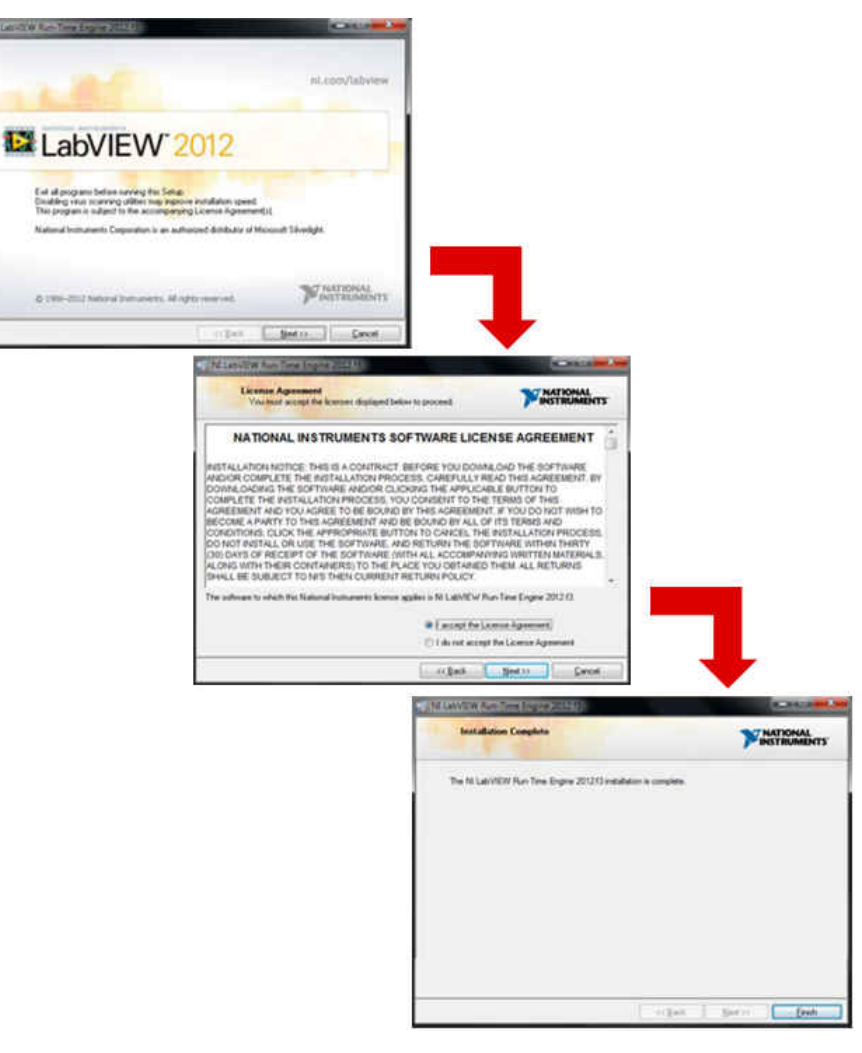

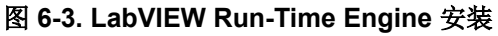

# <span id="page-20-0"></span>**7 EVM** 操作和 **GUI**

# **7.1** 连接 **EVM** 硬件

安装 EVM 软件后,按照图 7-1 中所示和以下步骤所述连接 EVM:

- 1. 将 PHI 的 P2 物理连接至 ADS1263EVM 的 J1。安装螺钉可提供牢固连接。
- 2. 用 USB 线缆将 PHI 连接到计算机。
	- a. PHI 上的 LED D5 亮起,表示 PHI 己通电。
	- b. PHI 上的 LED D1 和 D2 开始闪烁,表示 PHI 已启动且正在与 PC 通信。图 7-1 显示了相应的 LED 指示 灯。
- 3. 按照图 7-2 所示启动软件 GUI。当 FPGA 固件加载到 PHI 上时, LED 缓慢闪烁。此加载需要几秒钟时间,然 后 AVDD 和 DVDD 电源会开启, 如 ADS1263EVM 上的 LED D1、D2 和 D3 所指示。
- 4. 按照节 [3.1.2](#page-5-0) 中给出的示例,将外部传感器连接到端子块 J3 至 J6。

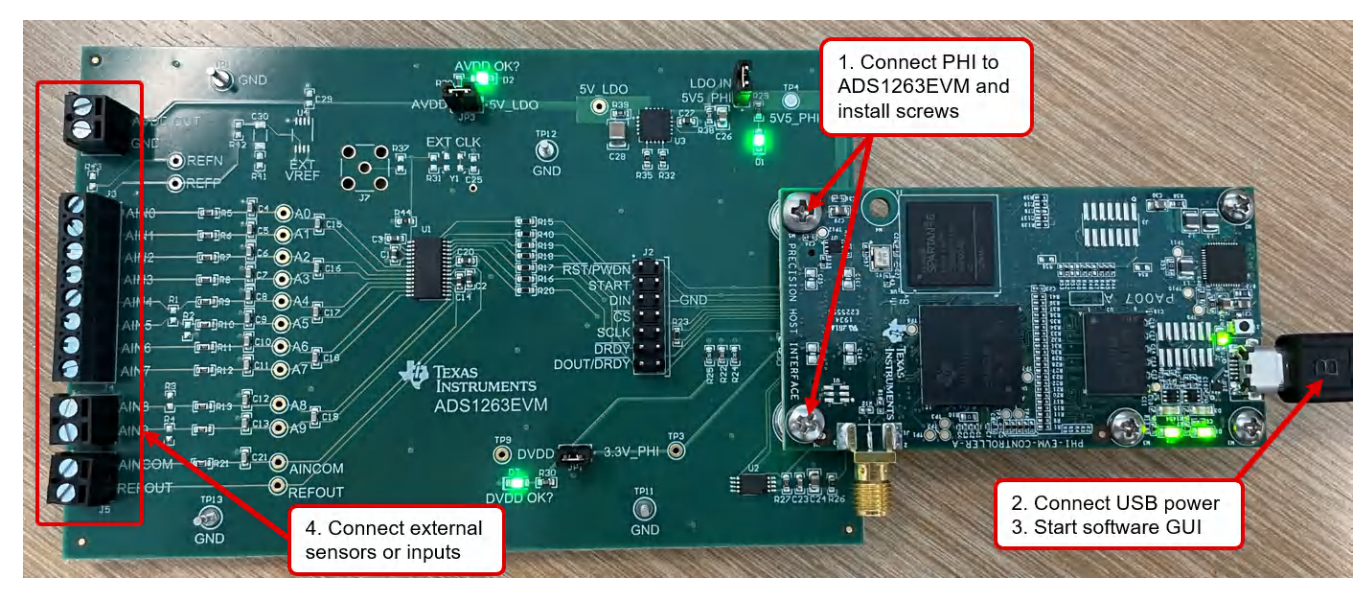

图 **7-1. ADS1263EVM** 硬件连接

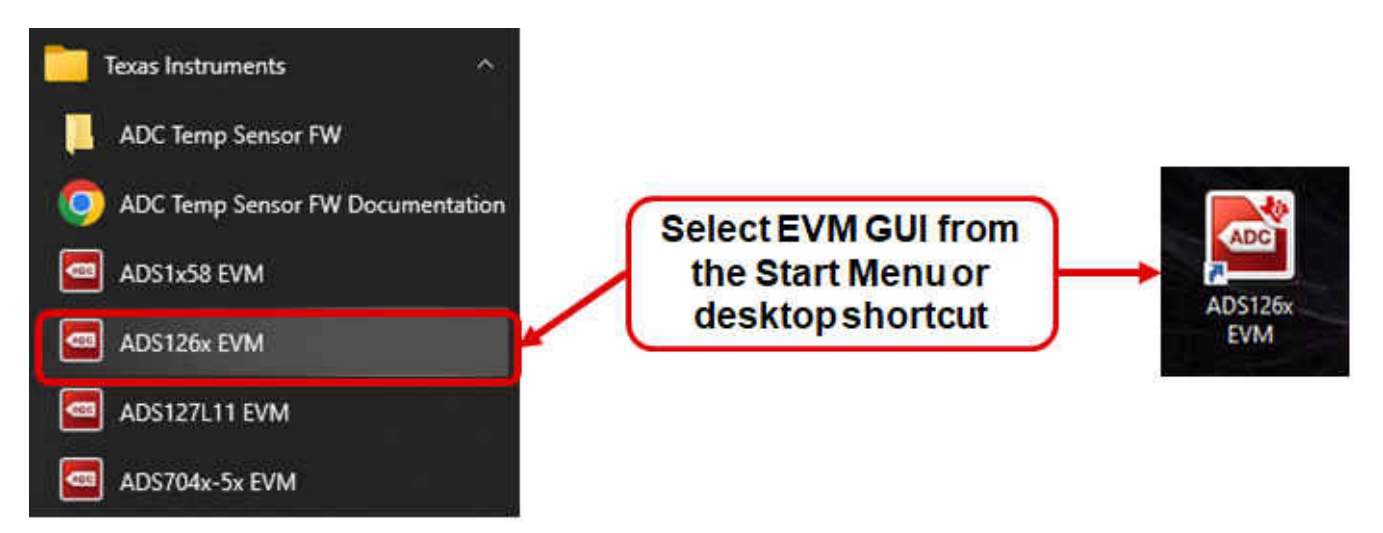

### 图 **7-2.** 启动 **EVM GUI** 软件

<span id="page-21-0"></span>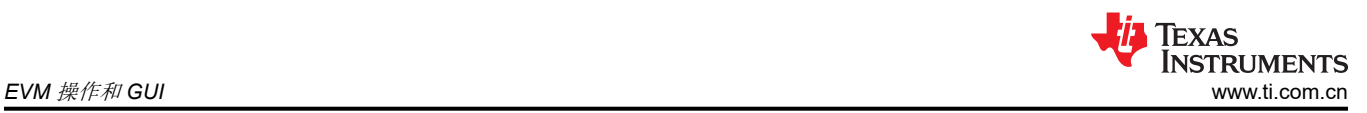

# **7.2** 用于 **ADC** 控制的 **EVM GUI** 全局设置

图 7-3 展示了 EVM 全局控件位于 GUI 的左侧。这些控件包括滤波器类型、数据速率、PGA 增益、输入通道、样 本数等等。通过左上方的 *Pages* 控件,可以访问 GUI 中的其他页面。图 7-3 还显示了 ADC 寄存器设置。这些寄 存器可用于设置不同的器件模式(例如电源、PGA 和 ADC 选择)。通过点击每个位并直接在 *Value* 列中键入 值,或者通过从 *Field View* 控件的下拉菜单中选择,更改寄存器设置。

| ADS126X EVM<br>$\Box$<br>$\times$<br>File Edit Configurations Debug Capture Tools Help |                                                                                            |                |                |                         |        |              |                            |                            |                            |                             |                             |                            |                            |                            |                                  |         |                             |   |
|----------------------------------------------------------------------------------------|--------------------------------------------------------------------------------------------|----------------|----------------|-------------------------|--------|--------------|----------------------------|----------------------------|----------------------------|-----------------------------|-----------------------------|----------------------------|----------------------------|----------------------------|----------------------------------|---------|-----------------------------|---|
|                                                                                        |                                                                                            |                |                |                         |        |              |                            |                            |                            |                             |                             |                            |                            |                            | <b>EVM Connected: ADS1263EVM</b> |         | Connect to Hardware         |   |
| Pages<br>Register Map Config<br>◇ Time Domain Display                                  | 43 易日 白り<br>S.<br>$\left( \frac{1}{\sigma_{\rho}} \right)$                                 |                |                |                         |        |              |                            |                            |                            |                             |                             |                            |                            |                            |                                  |         |                             |   |
| $\diamond$ Spectral Analysis                                                           | Register Map Configuration                                                                 |                |                |                         |        |              |                            |                            |                            |                             |                             |                            |                            |                            | <b>Field View</b>                |         |                             |   |
| $\diamond$ Histogram Analysis                                                          | <b>Register Name</b>                                                                       | <b>Address</b> | <b>Default</b> | Mode                    | Size   | Value        |                            | 6                          | 5                          |                             |                             |                            |                            | $\mathbf{0}$               | DEV_ID[2:0]                      | ADS1263 |                             |   |
|                                                                                        | <b>Device Registers</b><br>ID.                                                             | 0x00           | 0x20           | $\mathsf R$             |        | 0x20         |                            |                            |                            |                             |                             | 0                          |                            |                            | REV_ID[4:0]                      | 0x0     |                             |   |
| Power Down                                                                             | <b>POWER</b>                                                                               | 0x01           | 0x11           | <b>R/W</b>              | 8<br>8 | 0x11         | 0                          | $\pmb{0}$                  | $\overline{0}$             | $\overline{1}$              | $\bf{0}$                    | $\overline{0}$             | 0                          | $\mathbf{1}$               |                                  |         |                             |   |
|                                                                                        | <b>INTERFACE</b>                                                                           | 0x02           | 0x05           | RM                      | 8      | 0x06         | $\overline{0}$             | $\overline{0}$             | $\mathbf 0$                | $\mathbf{0}$                | 0                           | 1                          | 1                          | $\bf{0}$                   |                                  |         |                             |   |
| <b>Device Reset</b>                                                                    | <b>MODE0</b>                                                                               | 0x03           | 0x00           | <b>RM</b>               | 8      | 0x00         | 0                          | $\mathbf 0$                | $\mathbf 0$                | $\mathbf 0$                 | $\mathbf 0$                 | $\bf{0}$                   | $\mathbf 0$                | $\mathbf 0$                |                                  |         |                             |   |
|                                                                                        | MODE1                                                                                      | 0x04           | 0x80           | <b>RM</b>               | 8      | 0x80         | 1                          | $\mathbf 0$                | $\pmb{0}$                  | $\mathbf 0$                 | $\mathbf 0$                 | $\mathbf 0$                | 0                          | $\mathbf 0$                |                                  |         |                             |   |
| <b>Interface Configuration</b>                                                         | MODE <sub>2</sub>                                                                          | 0x05           | 0x04           | <b>R/W</b>              | 8      | 0x04         | $\mathbf 0$                | $\mathbf 0$                | $\mathbf{0}$               | $\mathbf 0$                 | $\mathbf 0$                 | $\overline{1}$             | $\mathbf 0$                | $\mathbf{0}$               |                                  |         |                             |   |
| ADC1<br>ADC <sub>2</sub>                                                               | <b>INPMUX</b>                                                                              | 0x06           | 0x01           | <b>RM</b>               | 8      | 0x01         | 0                          | 0                          | $\mathbf 0$                | $\mathbf 0$                 | $\mathbf 0$                 | $\mathbf 0$                | $\mathbf 0$                | $\mathbf{1}$               |                                  |         |                             |   |
|                                                                                        | <b>OFCAL0</b>                                                                              | 0x07           | 0x00           | <b>R/W</b>              | 8      | 0x00         | $\mathbf{0}$               | $\mathbf 0$                | $\mathbf{0}$               | $\mathbf{0}$                | $\mathbf{0}$                | $\mathbf{0}$               | $\mathbf 0$                | $\mathbf 0$                |                                  |         |                             |   |
| <b>Filter Type</b>                                                                     | OFCAL1                                                                                     | 0x08           | 0x00           | <b>RM</b>               | 8      | 0x00         | 0                          | $\mathbf 0$<br>$\mathbf 0$ | $\mathbf 0$                | $\mathbf{0}$<br>$\mathbf 0$ | 0<br>$\mathbf{0}$           | $\mathbf 0$<br>$\mathbf 0$ | $\mathbf 0$<br>$\mathbf 0$ | $\mathbf 0$                |                                  |         |                             |   |
| $\backsim$<br><b>FIR</b>                                                               | OFCAL <sub>2</sub><br><b>FSCAL0</b>                                                        | 0x09<br>0x0A   | 0x00<br>0x00   | <b>RM</b><br><b>RM</b>  | 8<br>8 | 0x00<br>0x00 | $\mathbf 0$<br>$\mathbf 0$ | $\mathbf 0$                | $\mathbf 0$<br>$\mathbf 0$ | $\mathbf 0$                 | $\mathbf 0$                 | $\mathbf 0$                | $\pmb{0}$                  | $\mathbf 0$<br>$\mathbf 0$ |                                  |         |                             |   |
| Data Rate (SPS)                                                                        | <b>FSCAL1</b>                                                                              | 0x0B           | 0x00           | <b>R/W</b>              | 8      | 0x00         | 0                          | $\mathbf 0$                | $\mathbf{0}$               | $\mathbf 0$                 | $\mathbf 0$                 | $\bf{0}$                   | $\mathbf 0$                | $\mathbf 0$                |                                  |         |                             |   |
| $\overline{\mathbf{v}}$<br>20                                                          | <b>FSCAL2</b>                                                                              | 0x0C           | 0x40           | <b>RM</b>               | 8      | 0x40         | $\mathbf 0$                | 1                          | $\mathbf 0$                | $\mathbf 0$                 | $\mathbf 0$                 | $\pmb{0}$                  | $\mathbf 0$                | $\mathbf 0$                |                                  |         |                             |   |
|                                                                                        | <b>IDACMUX</b>                                                                             | 0x0D           | 0xBB           | <b>R/W</b>              | 8      | 0xBB         | 1                          | 0                          | 1                          | $\mathbf{1}$                | 1                           | $\mathbf 0$                | 1                          | 1                          |                                  |         |                             |   |
| Gain                                                                                   | <b>IDACMAG</b>                                                                             | 0x0E           | 0x00           | <b>RM</b>               | 8      | 0x00         | 0                          | $\mathbf 0$                | $\mathbf 0$                | $\mathbf 0$                 | $\mathbf 0$                 | $\mathbf 0$                | $\mathbf 0$                | $\mathbf 0$                |                                  |         |                             |   |
| $\overline{\mathbf{v}}$<br>1                                                           | <b>REFMUX</b>                                                                              | 0x0F           | 0x00           | <b>RM</b>               | 8      | 0x00         | $\overline{0}$             | $\mathbf 0$                | $\bullet$                  | $\mathbf 0$                 | $\mathbf 0$                 | $\mathbf{0}$               | $\mathbf 0$                | $\mathbf 0$                |                                  |         |                             |   |
|                                                                                        | <b>TDACP</b>                                                                               | 0x10           | 0x00           | <b>RM</b>               | 8      | 0x80         | 1                          | $\overline{0}$             | $\overline{0}$             | $\mathbf 0$                 | $\mathbf 0$                 | $\pmb{0}$                  | $\mathbf 0$                | $\mathbf 0$                |                                  |         |                             |   |
| <b>Input Selection</b>                                                                 | <b>TDACN</b>                                                                               | 0x11           | 0x00           | <b>RM</b>               | 8      | 0x87         | 1                          | $\mathbf 0$                | $\circ$                    | $\mathbf 0$                 | $\mathbf 0$                 | $\overline{1}$             | 1                          | $\mathbf{1}$               |                                  |         |                             |   |
| <b>MUXP</b>                                                                            | <b>GPIOCON</b>                                                                             | 0x12           | 0x00           | <b>RM</b>               | 8      | 0x00         | $\mathbf{0}$               | $\bf{0}$<br>$\mathbf 0$    | $\mathbf 0$<br>$\pmb{0}$   | $\mathbf 0$<br>$\mathbf 0$  | $\mathbf{0}$                | $\mathbf 0$<br>$\mathbf 0$ | $\mathbf 0$<br>$\mathbf 0$ | $\mathbf{0}$               |                                  |         |                             |   |
| AIN <sub>0</sub><br>$\backsim$                                                         | <b>GPIODIR</b><br><b>GPIODAT</b>                                                           | 0x13<br>0x14   | 0x00<br>0x00   | <b>R/W</b><br><b>RM</b> | 8<br>8 | 0x00<br>0x00 | 0<br>0                     | $\mathbf 0$                | $\mathbf 0$                | $\mathbf 0$                 | $\mathbf 0$<br>$\mathbf{0}$ | $\pmb{0}$                  | $\mathbf 0$                | $\mathbf 0$<br>$\mathbf 0$ |                                  |         |                             |   |
| <b>MUXN</b>                                                                            | ADC2CFG                                                                                    | 0x15           | 0x00           | <b>R/W</b>              | 8      | 0x00         | 0                          | $\mathbf 0$                | $\mathbf 0$                | $\mathbf 0$                 | $\mathbf 0$                 | $\pmb{0}$                  | $\mathbf 0$                | $\mathbf 0$                |                                  |         |                             |   |
| AIN1                                                                                   | ADC2MUX                                                                                    | 0x16           | 0x01           | <b>RM</b>               | 8      | 0x01         | $\mathbf 0$                | $\mathbf 0$                | $\bf{0}$                   | $\bf{0}$                    | $\mathbf 0$                 | $\bf{0}$                   | $\bf{0}$                   | $\mathbf{1}$               |                                  |         |                             |   |
| $\backsim$                                                                             | ADC2OFC0                                                                                   | 0x17           | 0x00           | <b>RM</b>               | 8      | 0x00         | 0                          | $\mathbf 0$                | $\mathbf 0$                | $\mathbf 0$                 | $\mathbf 0$                 | $\mathbf 0$                | 0                          | $\mathbf 0$                |                                  |         |                             |   |
|                                                                                        | ADC2OFC1                                                                                   | 0x18           | 0x00           | <b>R/W</b>              | 8      | 0x00         | $\mathbf 0$                | $\mathbf 0$                | $\bullet$                  | $\mathbf{0}$                | $\mathbf 0$                 | $\mathbf 0$                | $\mathbf 0$                | $\mathbf 0$                |                                  |         |                             |   |
| ADC1 Vref (V)                                                                          | ADC2FSC0                                                                                   | 0x19           | 0x00           | <b>RM</b>               | 8      | 0x00         | 0                          | $\mathbf 0$                | $\mathbf 0$                | $\mathbf{0}$                | $\mathbf 0$                 | $\mathbf 0$                | $\mathbf 0$                | $\mathbf 0$                |                                  |         |                             |   |
| 2.5                                                                                    | ADC2FSC1                                                                                   | 0x1A           | 0x40           | <b>R/W</b>              | 8      | 0x40         | $\mathbf 0$                | 1                          | $\bullet$                  | $\mathbf{0}$                | $\mathbf{0}$                | $\mathbf{0}$               | $\mathbf 0$                | $\mathbf{0}$               |                                  |         |                             |   |
| Samples                                                                                |                                                                                            |                |                |                         |        |              |                            |                            |                            |                             |                             |                            |                            |                            |                                  |         |                             |   |
| $\vee$<br>1024                                                                         | <b>Register Description</b>                                                                |                |                |                         |        |              |                            |                            |                            |                             |                             |                            |                            |                            |                                  |         |                             |   |
| Include ADC2 Data?                                                                     | DEV_ID[2:0]<br>Device ID.                                                                  |                |                |                         |        |              |                            |                            |                            |                             |                             |                            |                            |                            |                                  |         |                             | v |
| Capture                                                                                | <b>REV ID[4:0]</b><br>Revision ID. Note: the chip revision can change without notification |                |                |                         |        |              |                            |                            |                            |                             |                             |                            |                            |                            |                                  |         |                             |   |
| <b>SCLK</b><br>8.00M<br>♦                                                              |                                                                                            |                |                |                         |        |              |                            |                            |                            |                             |                             |                            |                            |                            |                                  |         |                             |   |
| <b>MCLK</b><br>7.37M                                                                   |                                                                                            |                |                |                         |        |              |                            |                            |                            |                             |                             |                            |                            |                            |                                  |         |                             | v |
|                                                                                        |                                                                                            |                |                |                         |        |              |                            |                            |                            |                             |                             |                            |                            |                            |                                  |         |                             |   |
| Idle                                                                                   |                                                                                            |                |                |                         |        |              |                            |                            |                            |                             |                             |                            |                            |                            | <b>HW CONNECTED</b>              |         | <b>JO TEXAS INSTRUMENTS</b> |   |
|                                                                                        |                                                                                            |                |                |                         |        |              |                            |                            |                            |                             |                             |                            |                            |                            |                                  |         |                             |   |

图 **7-3. ADC** 控制页面的 **ADS1263EVM GUI** 全局设置

# <span id="page-22-0"></span>**7.3** 时域显示

时域显示工具能够显示 ADC 对给定输入信号的响应。此工具用于研究 ADC 或驱动电路的行为和解决任何严重问 题。使用图 7-4 中的 *Capture* 按钮可以触发从 ADS1263EVM 捕获所选样本数量的数据。捕获的数据受当前接口 模式设置的影响。时域图在 x 轴上显示 *Samples*,并且默认情况下会在 y 轴上显示相对于指定基准电压的相应 *Codes*。可以右下方的 *Unit* 控件将 y 轴单位更改为 *Voltage/Temp*。*Temp* 单位仅适用于"Temp"通道选择。

使用图 7-4 底部的 *Measurements* 按钮可以计算代码范围、平均代码和代码标准偏差。将页面切换到后续部分中 描述的任何分析工具都会导致对同一组数据执行计算。

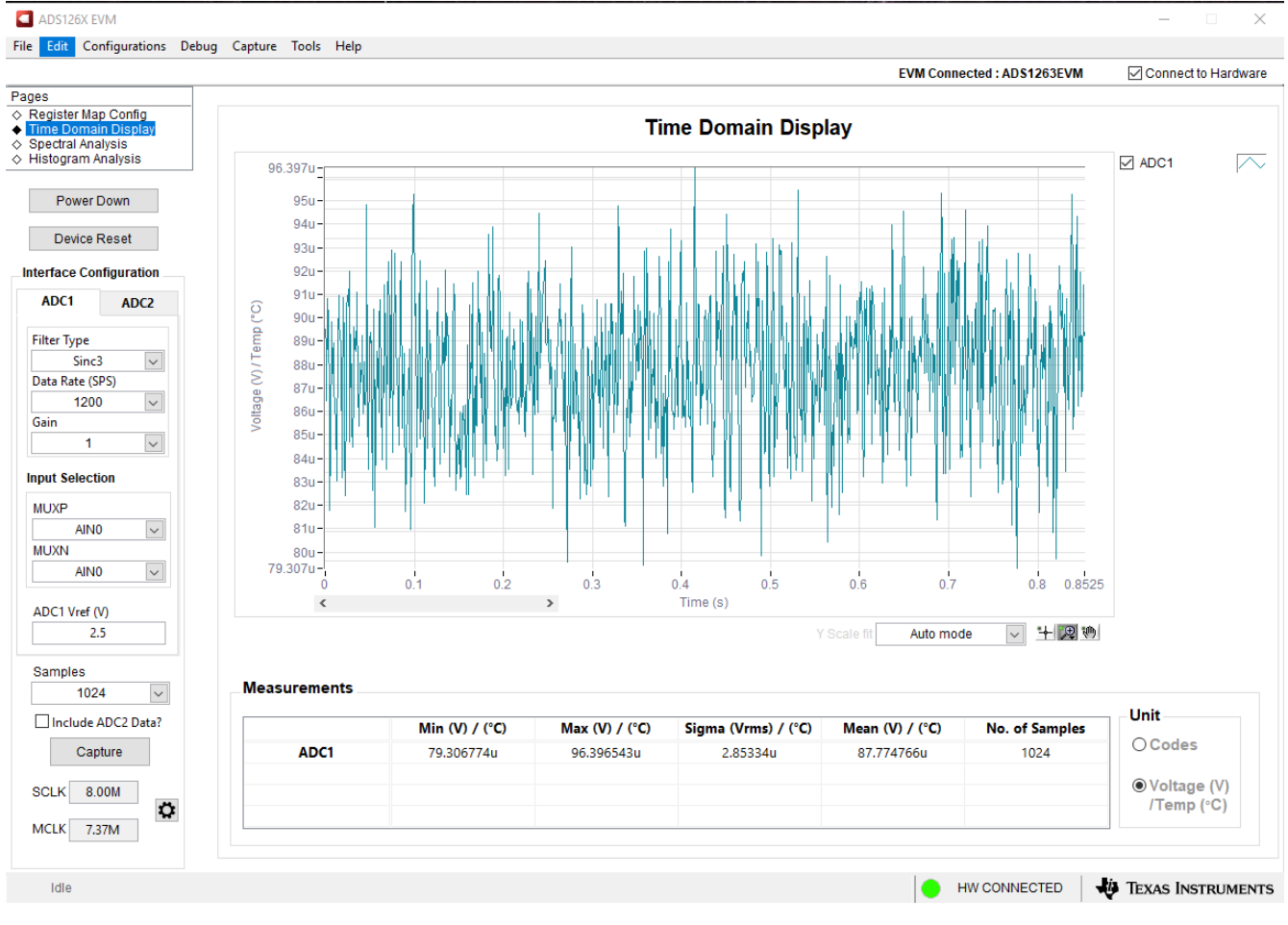

图 **7-4. ADS1263EVM GUI** 时域显示页面

# <span id="page-23-0"></span>**7.4** 频域显示

图 7-5 展示了用于评估 ADS1263 动态性能(SNR、THD、SFDR、SINAD 和 ENOB)的频谱分析工具。这种动 态性能通过使用"7-term Blackman-Harris"窗口设置进行单音调正弦信号 FFT 分析来计算。FFT 工具包括用于 减轻非相干采样影响的窗口选项(此讨论超出了本文档的范围)。"7-term Blackman-Harris"窗口是默认选项, 具有足够的动态范围来解析 32 位 ADC 的频率分量。*None* 选项对应于不使用窗口(或使用矩形窗口),因此不 推荐使用。

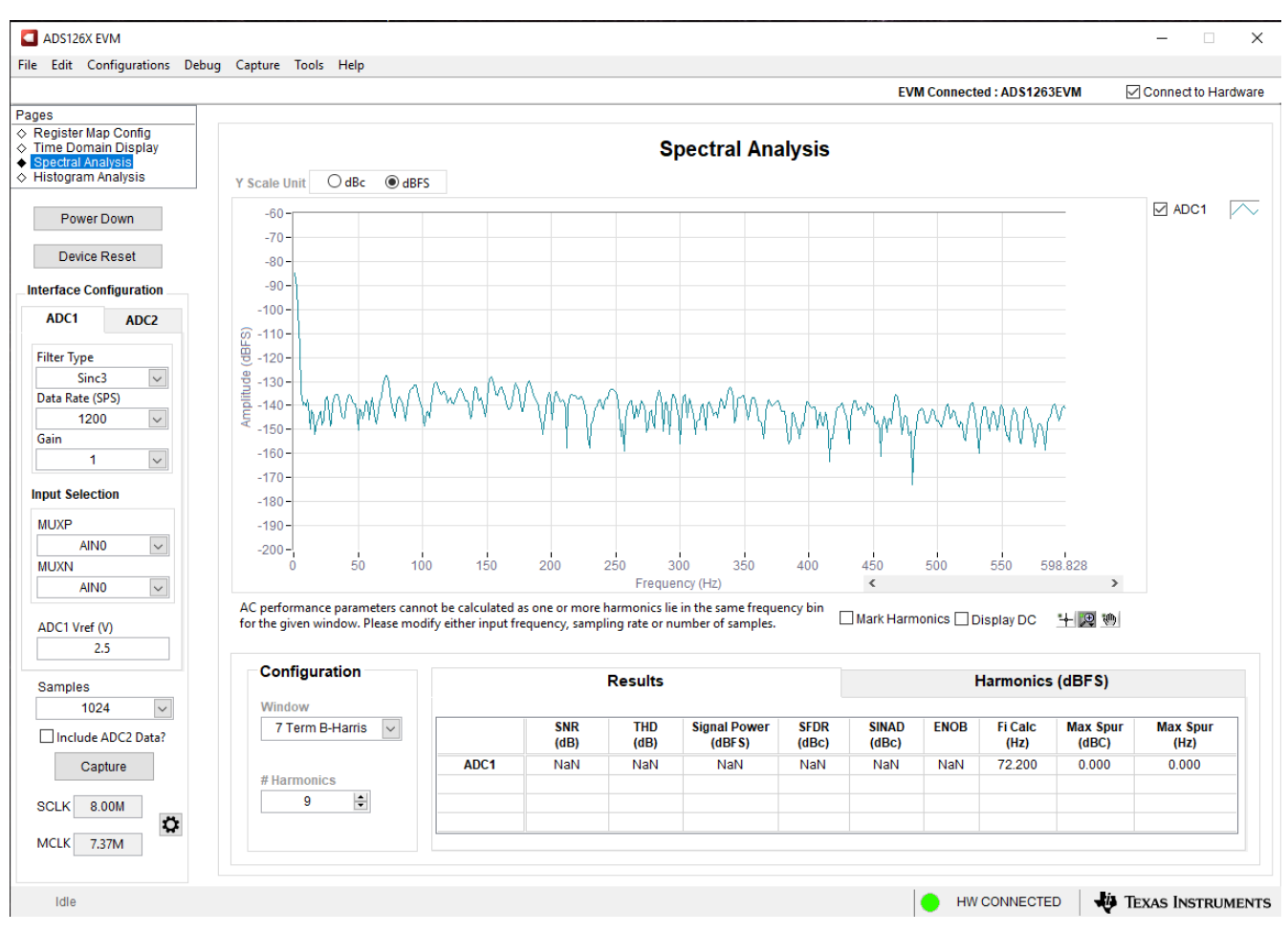

图 **7-5. ADS1263EVM GUI** 频域显示页面

<span id="page-24-0"></span>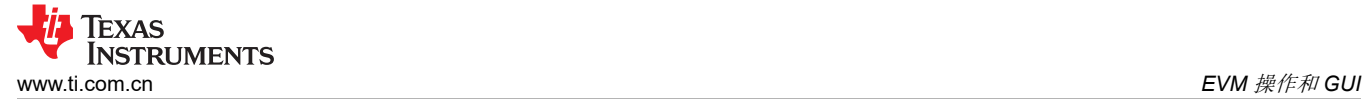

# **7.5** 直方图显示

噪声会降低 ADC 分辨率,但图 7-6 所示的直方图工具可用于估算有效分辨率。有效分辨率是描述 ADC 分辨率损 失位数的指标,此类损失是在测量直流信号时由连接到 ADC 的各种源产生的噪声所导致的。从诸如输入驱动电 路、基准驱动电路、ADC 电源和 ADC 等来源耦合到 ADC 输出的噪声累积效应反映在 ADC 输出代码直方图的标 准偏差中,该直方图是通过对应用于给定通道的直流输入执行多次转换而获得的。

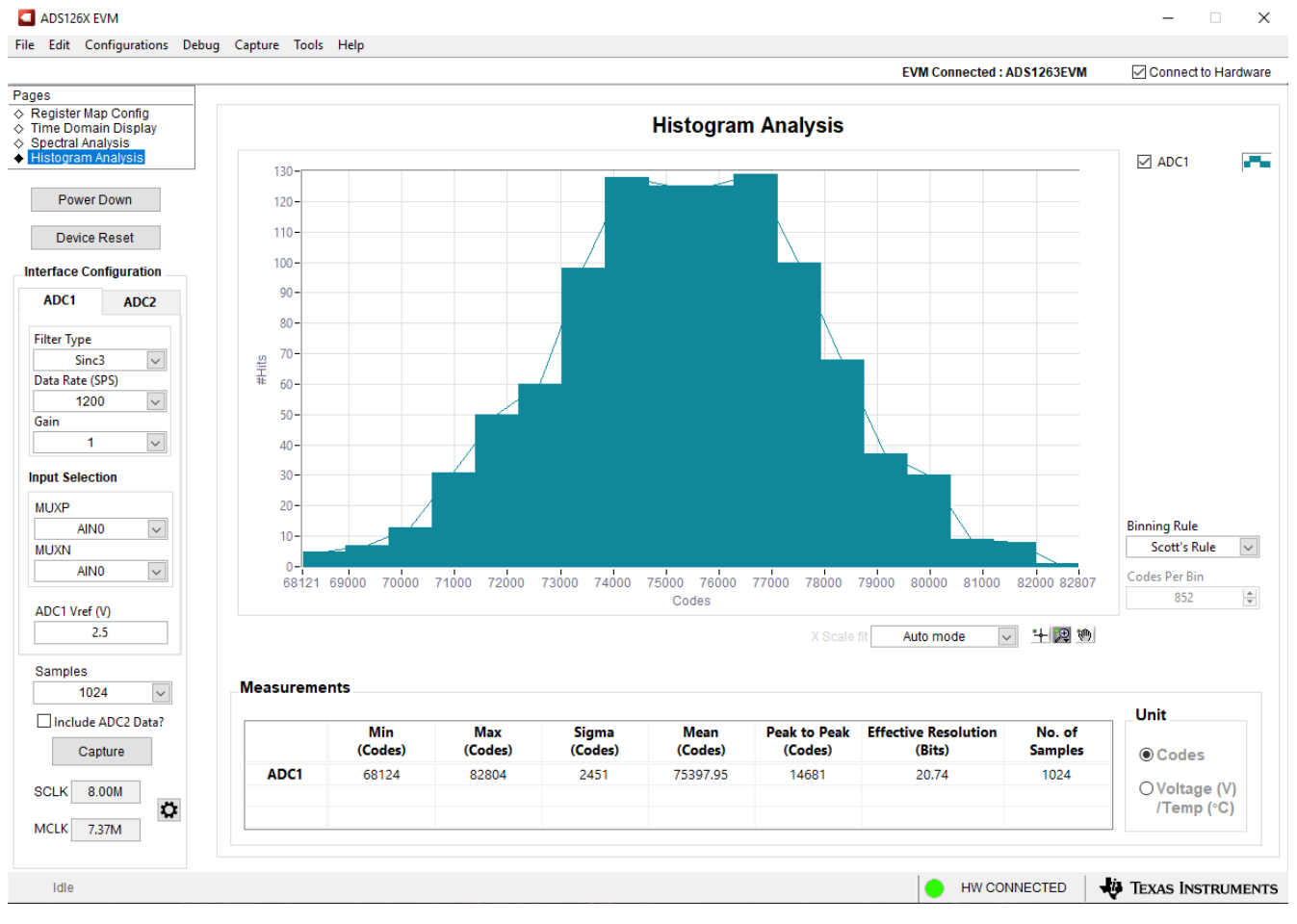

图 **7-6. ADS1263EVM GUI** 直方图显示页面

<span id="page-25-0"></span>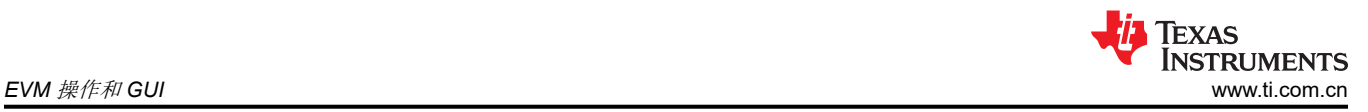

# **7.6** 使用 **GUI** 控制 **ADC2**

正如本文档通篇所述,ADS1263 包含两个 ADC:一个 32 位主器件 (ADC1) 和一个 24 位辅助转换器 (ADC2)。 ADS1263EVM GUI 能够使用 GUI 左侧的全局设置来控制 ADC1 和 ADC2。图 7-7 突出显示了用于 ADC2 的控 制。

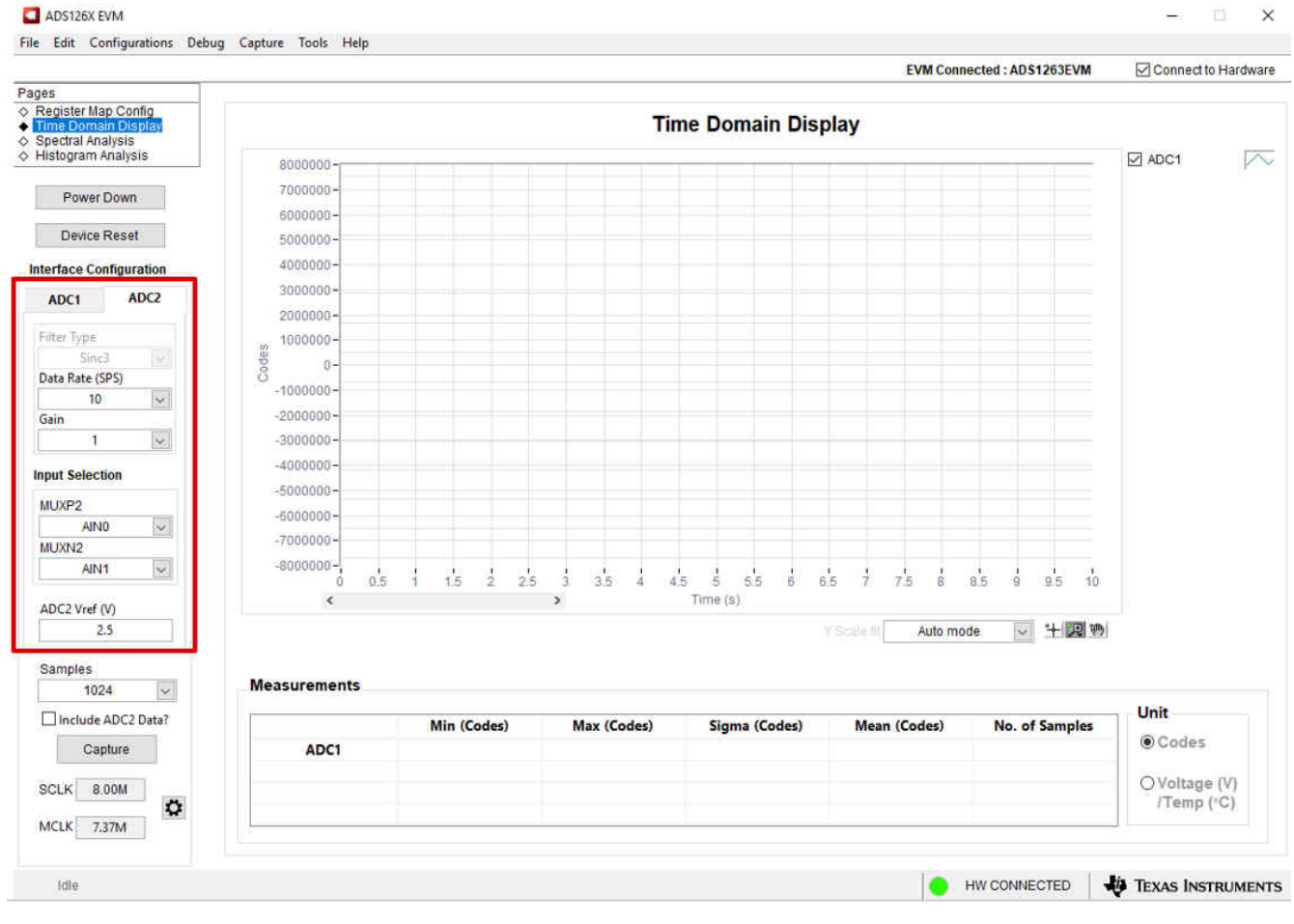

图 **7-7.** 用于 **ADC2** 的 **ADS1263EVM GUI** 全局设置

如图 7-7 所示,与 ADC1 相比, ADC2 可以使用不同的数据速率、增益、输入通道和基准电压。但是, ADC2 只 能使用 Sinc3 过滤器,两个 ADC 必须使用相同数量的 Samples。要在 GUI 中查看 ADC1 和 ADC2 数据,请选中 *Include ADC2 data?* 复选框。

GUI 的工作方式是以 ADC1 指定的数据速率转换样本,该速率可能与 ADC2 不同。因此:

- 如果 ADC2 的数据速率大于 ADC1 的数据速率,GUI 不会捕获 ADC2 的一些新样本。GUI 会在满足这些条件 时发出警告。
- 如果 ADC2 的数据速率小于 ADC1 的数据速率,则会对 ADC2 的重复值进行采样。这些值未显示在 GUI 中, 因此 ADC2 数据仅在数据为新数据时更新。

有关如何配置 ADC2 和从 ADC2 检索数据的更多信息,请参阅 [ADS1263](https://www.ti.com.cn/cn/lit/gpn/ads1263) 数据表的"ADC2"部分。

# <span id="page-26-0"></span>**8** 物料清单、**PCB** 布局和原理图

本节包含 ADS1263EVM 物料清单、PCB 布局和 EVM 原理图。

### **8.1** 物料清单

表 8-1 列出了 ADS1263EVM 的物料清单 (BOM)。

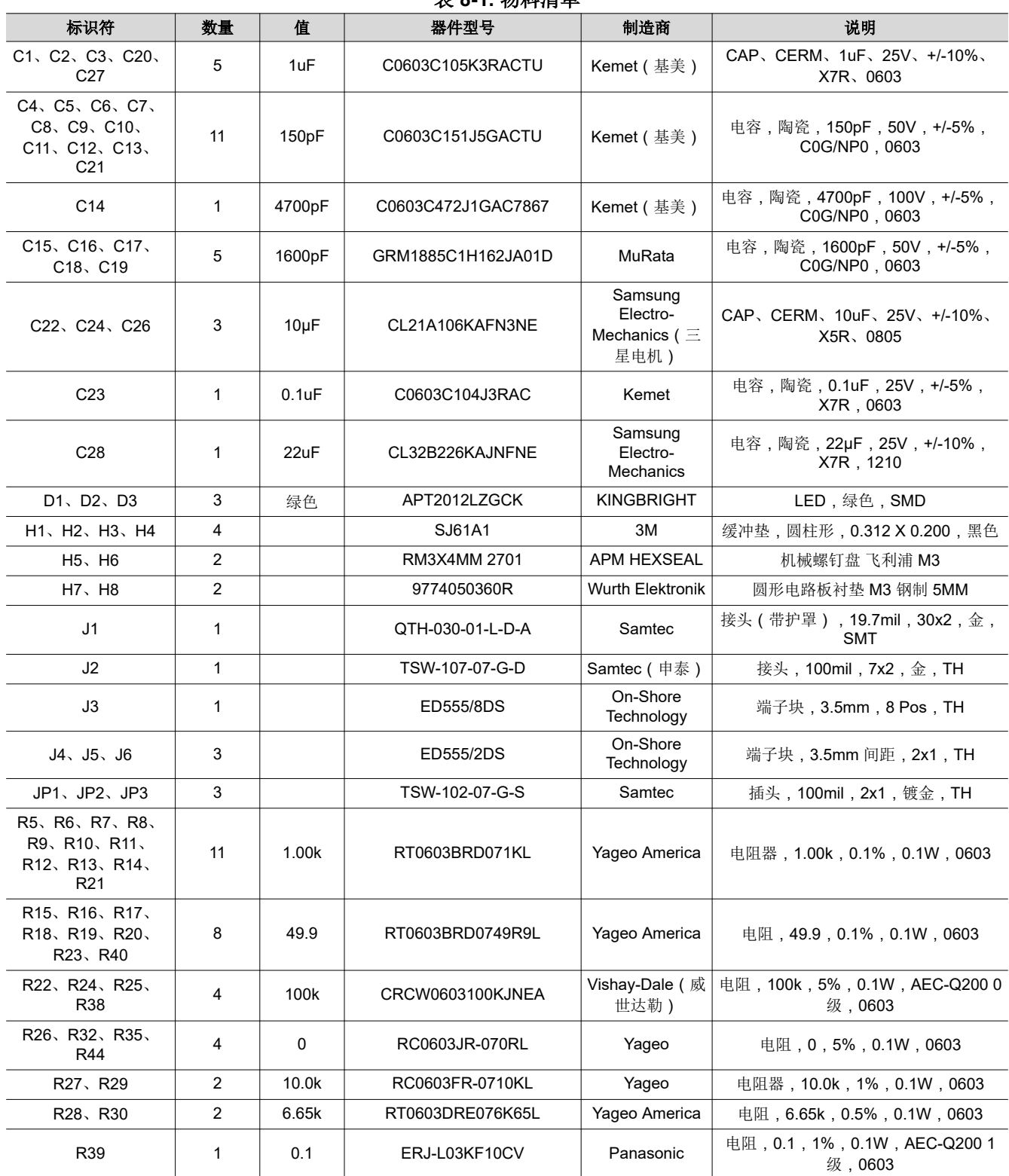

表 **8-1.** 物料清单

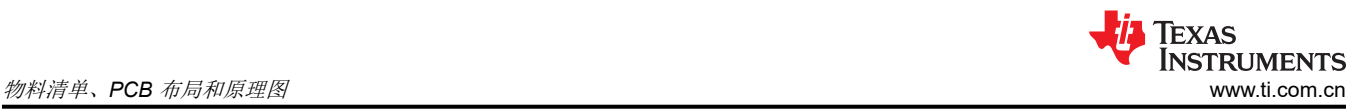

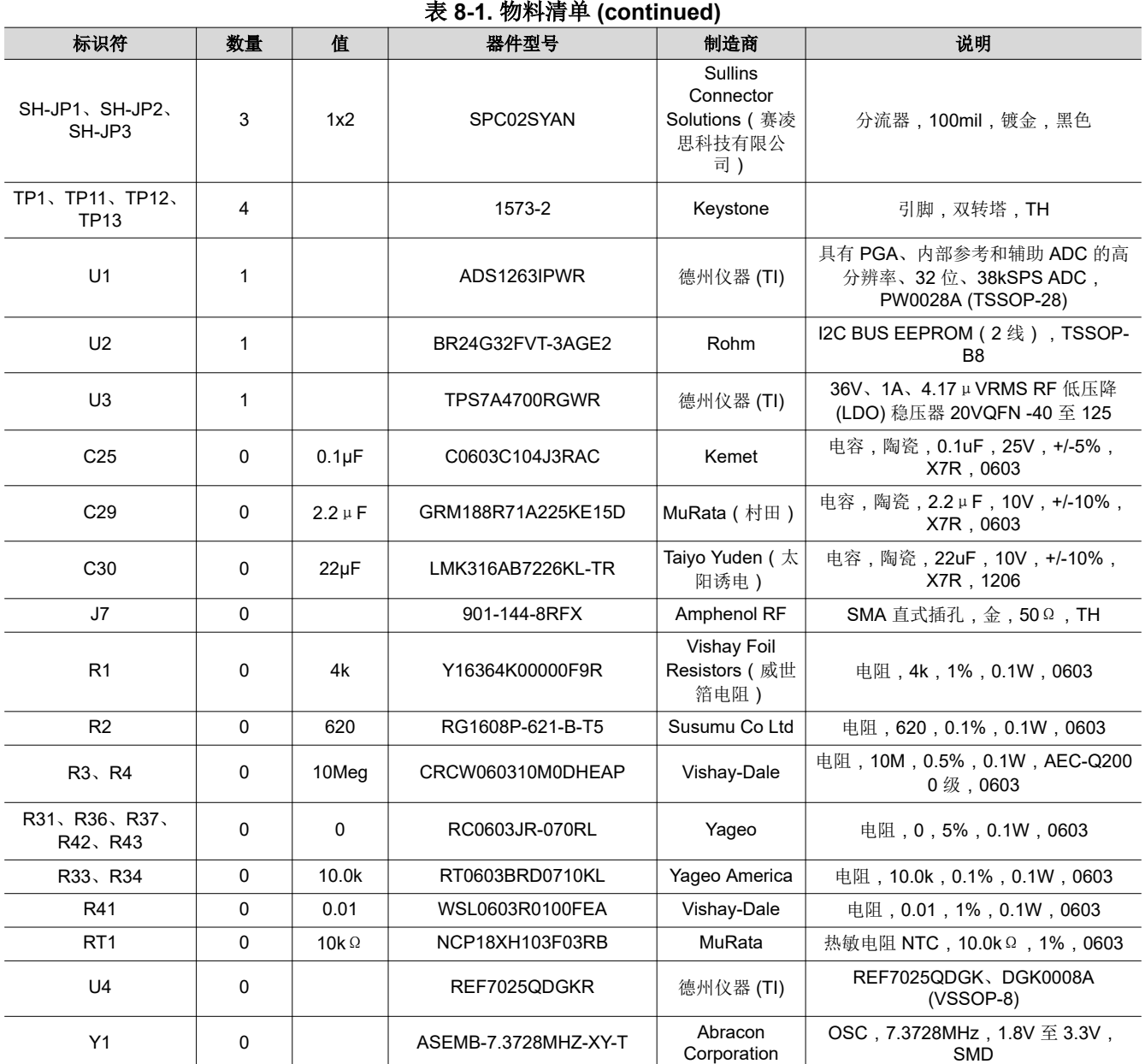

# <span id="page-28-0"></span>**8.2 PCB** 布局

图 8-1 展示了 ADS1263EVM 的 EVM 印刷电路板 (PCB) 布局布线。

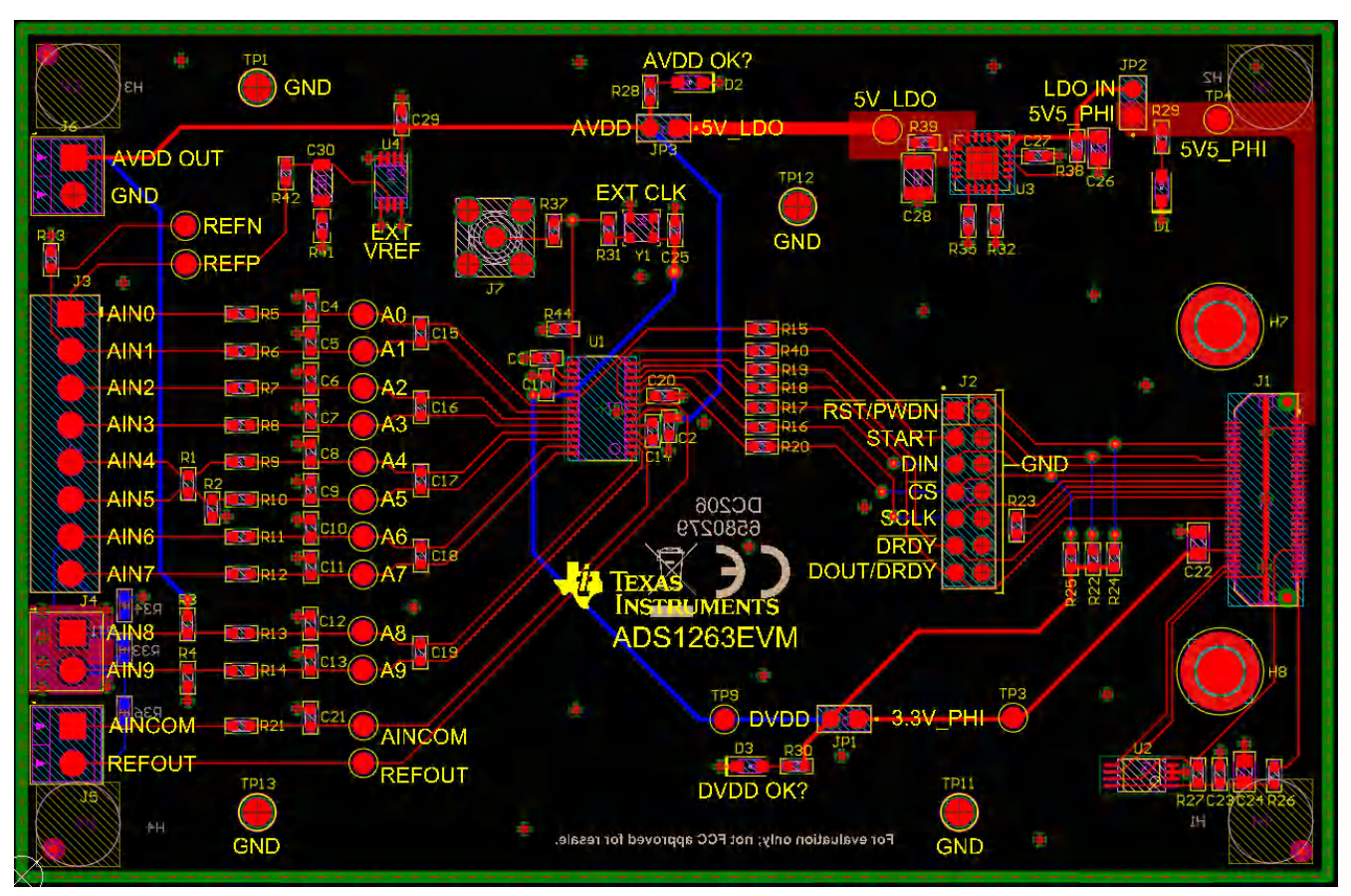

图 **8-1. ADS1263EVM PCB** 布局

<span id="page-29-0"></span>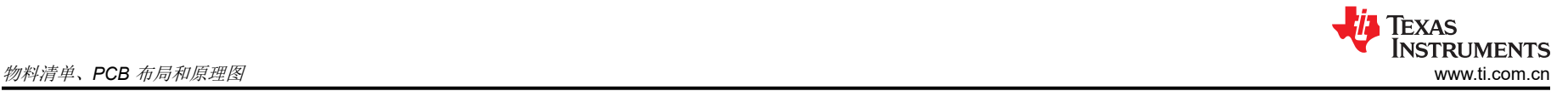

# **8.3** 原理图

本节提供了 ADS1263EVM 的原理图。

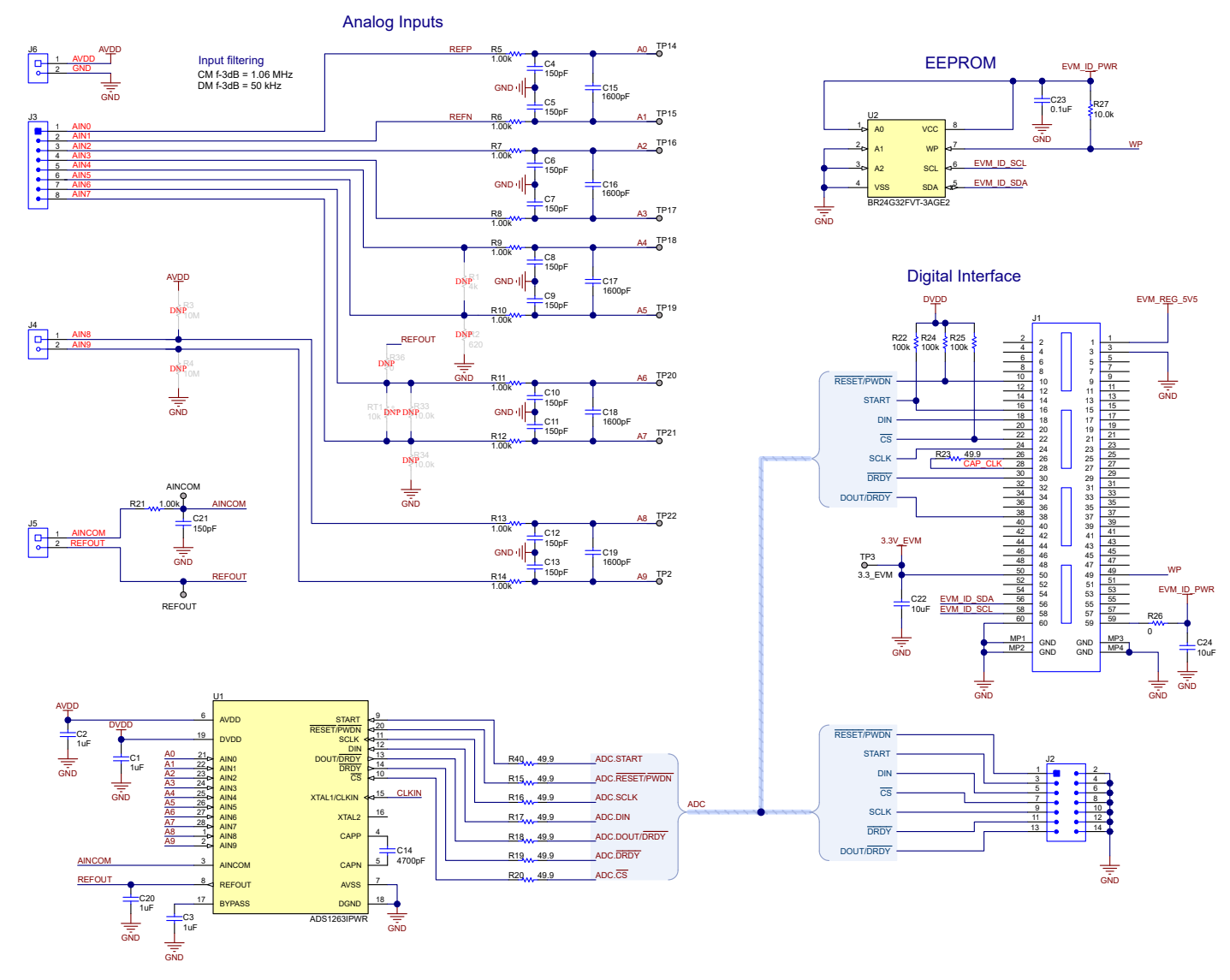

# 图 **8-2. ADS1263EVM ADC**、模拟输入、**EEPROM** 和数字接口电路

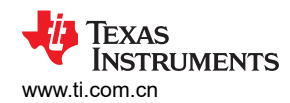

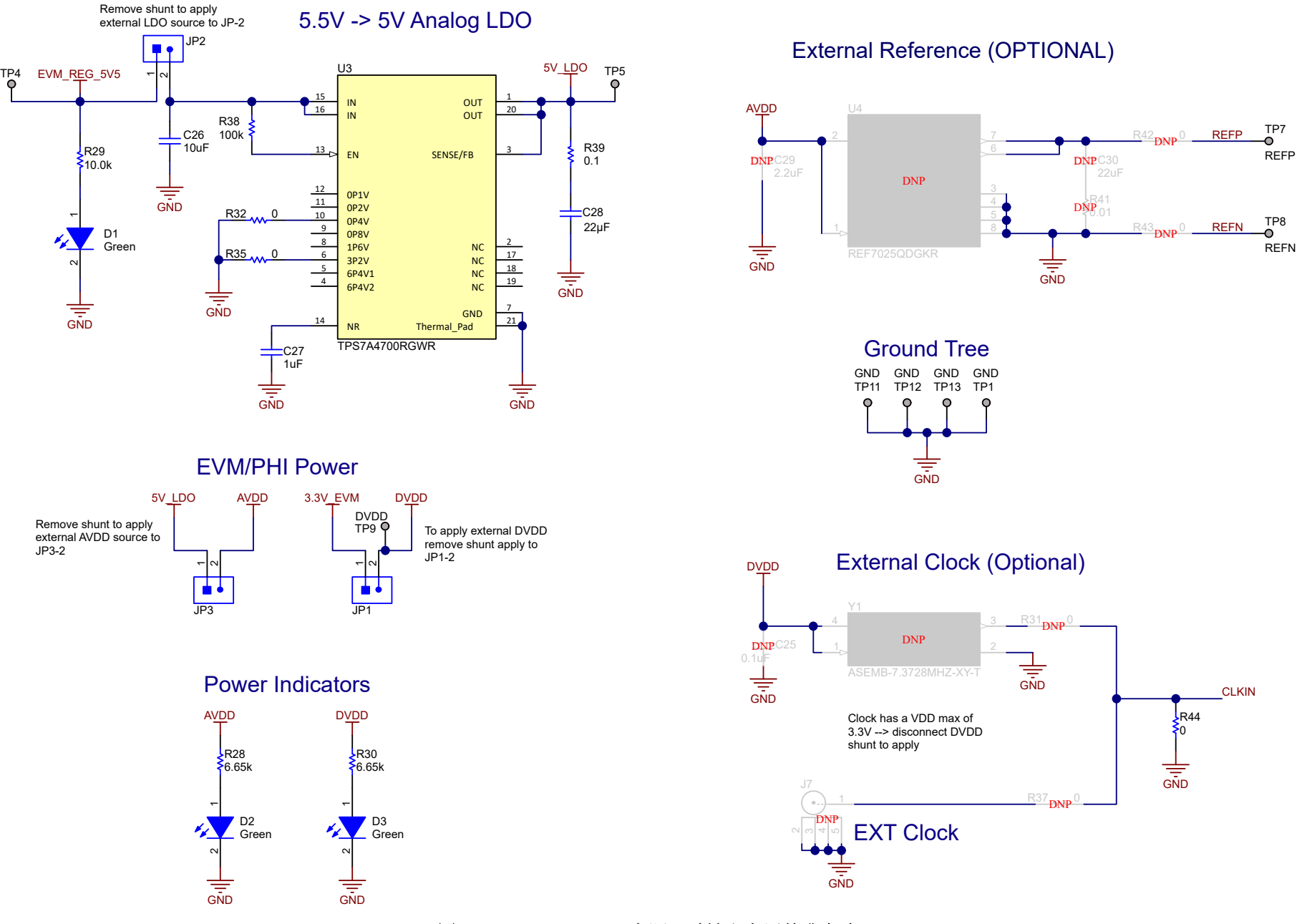

# 图 **8-3. ADS1263EVM** 电源、时钟和电压基准电路

# **9** 修订历史记录

注:以前版本的页码可能与当前版本的页码不同

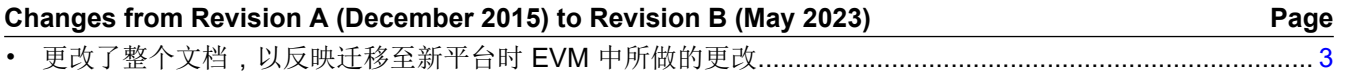

<span id="page-31-0"></span>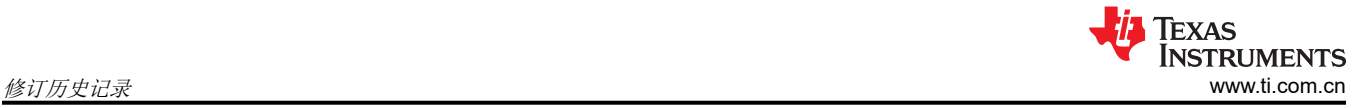

#### 重要声明和免责声明

TI"按原样"提供技术和可靠性数据(包括数据表)、设计资源(包括参考设计)、应用或其他设计建议、网络工具、安全信息和其他资源, 不保证没有瑕疵且不做出任何明示或暗示的担保,包括但不限于对适销性、某特定用途方面的适用性或不侵犯任何第三方知识产权的暗示担 保。

这些资源可供使用 TI 产品进行设计的熟练开发人员使用。您将自行承担以下全部责任:(1) 针对您的应用选择合适的 TI 产品,(2) 设计、验 证并测试您的应用,(3) 确保您的应用满足相应标准以及任何其他功能安全、信息安全、监管或其他要求。

这些资源如有变更,恕不另行通知。TI 授权您仅可将这些资源用于研发本资源所述的 TI 产品的应用。严禁对这些资源进行其他复制或展示。 您无权使用任何其他 TI 知识产权或任何第三方知识产权。您应全额赔偿因在这些资源的使用中对 TI 及其代表造成的任何索赔、损害、成 本、损失和债务,TI 对此概不负责。

TI 提供的产品受 TI [的销售条款或](https://www.ti.com.cn/zh-cn/legal/terms-conditions/terms-of-sale.html) [ti.com](https://www.ti.com) 上其他适用条款/TI 产品随附的其他适用条款的约束。TI 提供这些资源并不会扩展或以其他方式更改 TI 针对 TI 产品发布的适用的担保或担保免责声明。

TI 反对并拒绝您可能提出的任何其他或不同的条款。

邮寄地址:Texas Instruments, Post Office Box 655303, Dallas, Texas 75265 Copyright © 2023,德州仪器 (TI) 公司